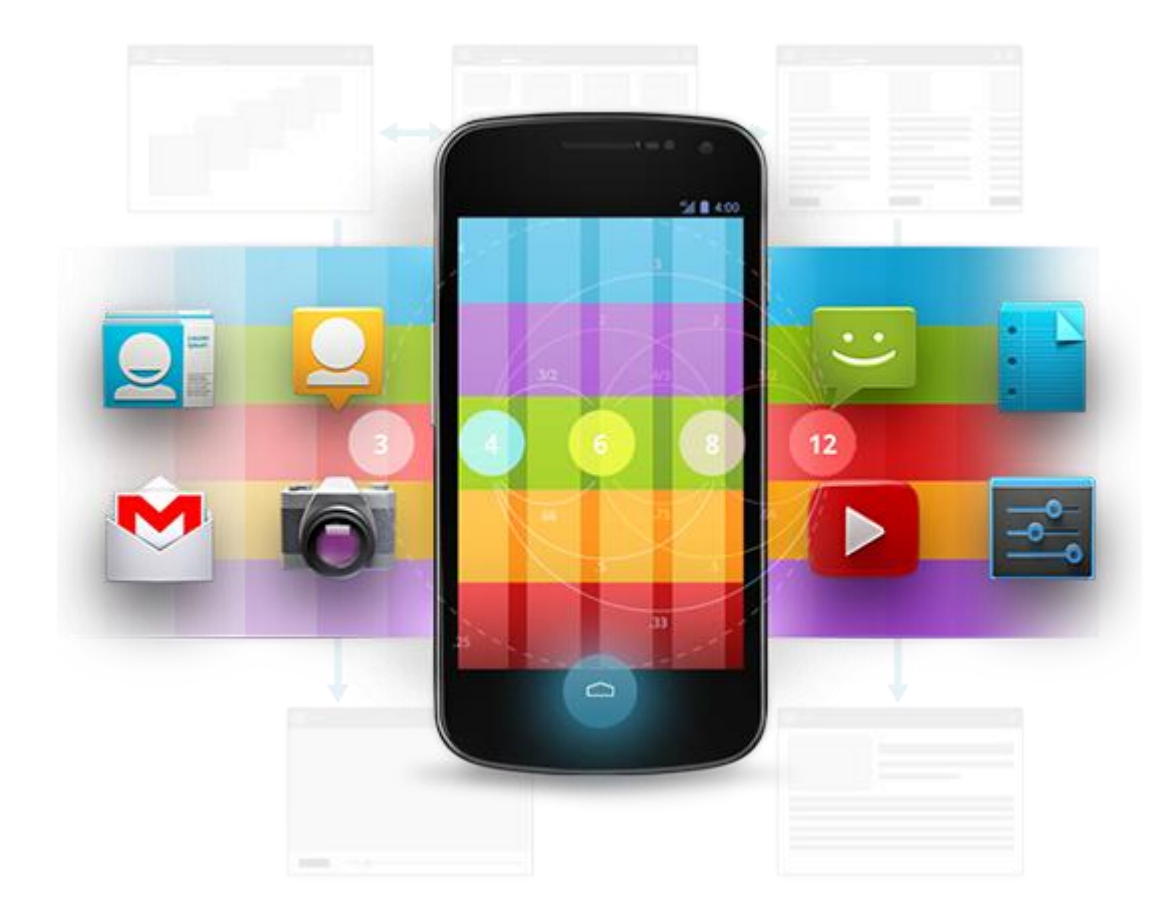

# Développement Android (4.3)

Graphical User Interface (GUI)

D é v e l o p p e m e n t A n d r o i d **B E N J A M I N B I L L E T** – **B E N J A M I N B I L L E T**

# **WA R N I N G**

Le contenu de cette présentation est basé sur la documentation anglophone officielle d'Android, diffusée sous licence *Creative Commons Attribution 2.5* :

# developer.android.com

La plupart des schémas qui composent ce cours proviennent de cette documentation et sont, par conséquent, soumis à cette même licence.

http://creativecommons.org/licenses/by/2.5/

## **A U S O M M A I R E !**

- Introduction
- Layout
- Widgets simples & Gesture
- Fragment
- Adapter
- Autres composants (Menu, Action Bar, Dialogs, etc.)
- Drag & Drop
- Notifications

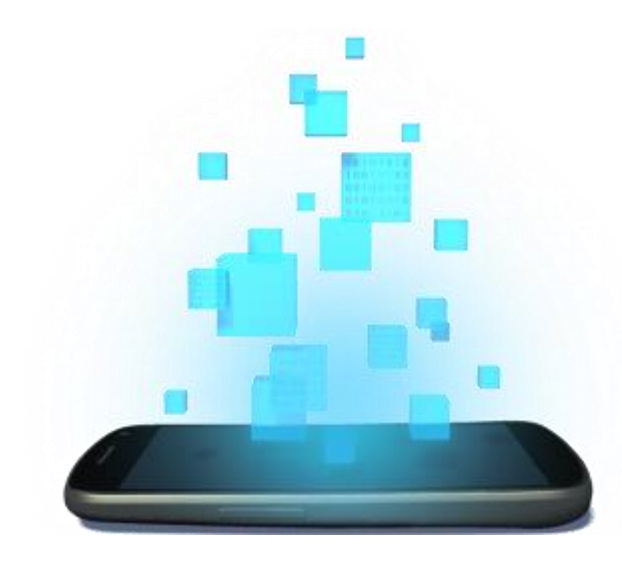

# **INTRODUCTION**

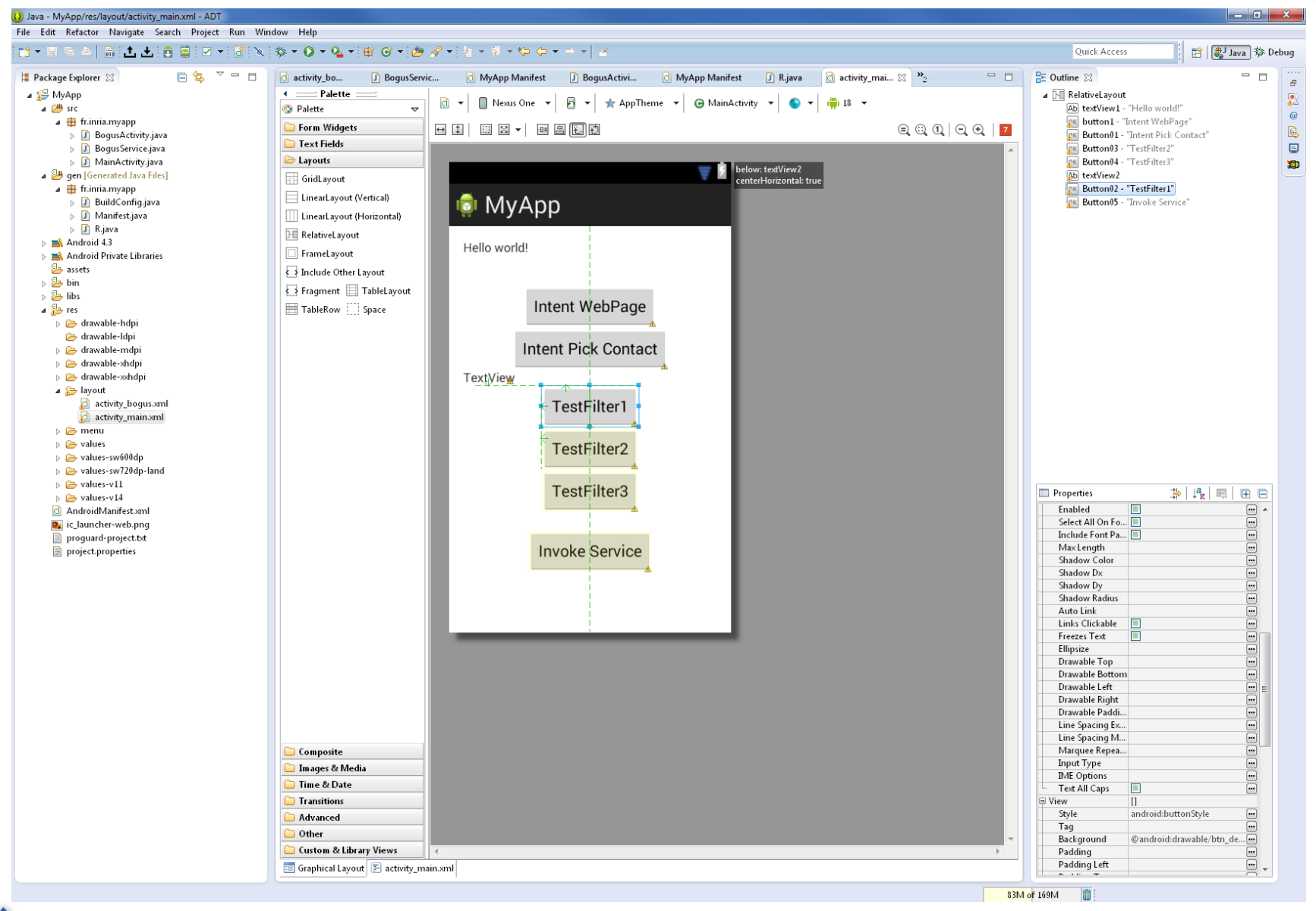

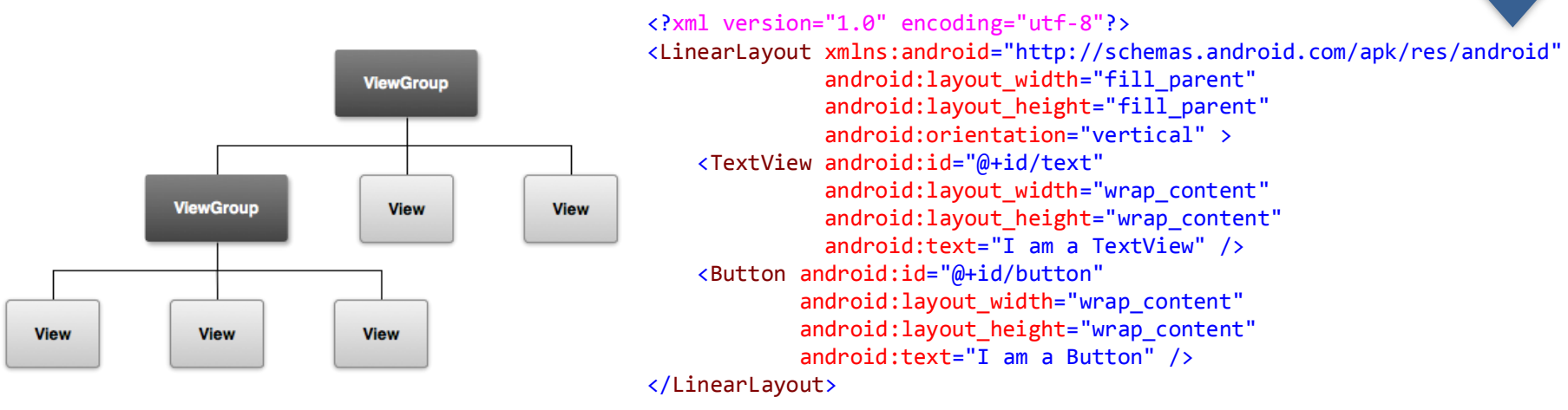

- Tous les composants graphiques héritent de View et ViewGroup (pattern Composite).
- L'interface graphique est décrite en XML.
- Le SDK transforme cette description en fichier R.java. La classe R permettra d'accéder aux instances concrètes de chaque composant grâce à leurs IDs
- Spoiler : Android gère l'interface graphique dans le thread principal (ou UI Thread).

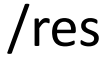

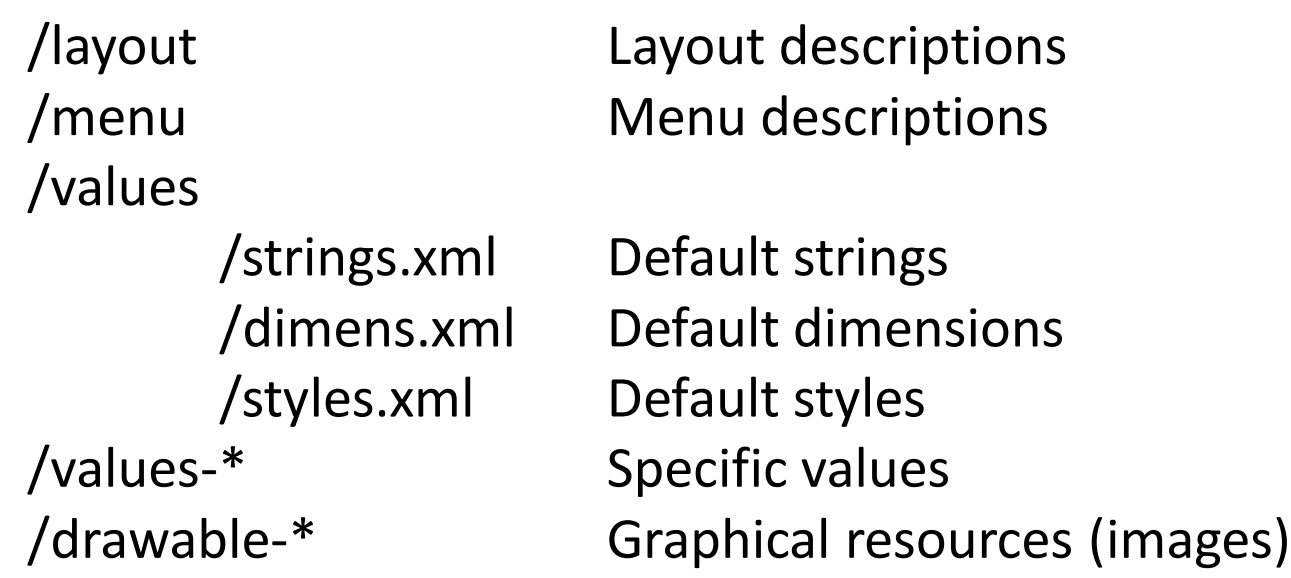

/res/values-en/strings.xml : traduction anglaise. /res/drawable-ja : images optimisés pour le public japonais. /res/values-v14/styles.xml : style spécifique à l'API 14 /res/drawable-hdpi : images optimisées pour écran haute densité (~240 dpi).

[developer.android.com/guide/topics/resources/providing-resources.html](http://developer.android.com/guide/topics/resources/providing-resources.html)

```
<?xml version="1.0" encoding="utf-8"?>
<resources>
```
<string name="app\_name">MyApp</string> <string name="hello\_world">Hello world!</string>

</resources>

strings.xml

- @+id/id\_of\_an\_element : déclare un id.
- @id/id\_of\_an\_element : référence un id déjà déclaré.
- @string/string\_name : une chaîne dans strings.xml.
- @drawable/my\_image : my\_image.png dans /res/drawable
- @anim/my\_animation : my\_animation.xml (descripteur d'animation) dans /res/anim (descripteur d'animation).
- @layout/my\_layout : my\_layout.xml dans /res/layout (pour inclusion, par exemple).

- View :
	- Identifiant

findViewById(R.id.myElementID);

- layout\_width, layout\_height
	- Valeur exacte (px, mm, in, pt, dp).
	- wrap\_content : s'adapter au contenu.
	- match parent : s'adapter à la taille du parent.
- Quelques méthodes :
	- getLeft(), getTop(), getRight(), getBottom()
	- getPaddingLeft(), getPaddingTop(), …
- ViewGroup :
	- layout\_marginLeft, layout\_marginTop, …

```
protected void onCreate(Bundle savedInstanceState) 
\mathfrak{t}super.onCreate(savedInstanceState);
    setContentView(R.layout.main_layout); // res/layout/main_layout.xml
   Button myButton = (Button) findViewById(R.id.my button);
} 
<Button android:id="@+id/my_button"
            android: layout width="wrap_content"
            android: layout height="wrap content"
```

```
android:text="@string/my button text" />
```
Remarque : Attention à bien manipuler l'interface après le setContentView, sinon findViewById retourne null à tous les coups.

```
<Button android:layout_width="100dp" android:layout_height="wrap_content"
   android:text="@string/send"
   android:onClick="sendMessage"
   android: id="@+id/button send"
/>
public class MyActivity extends Activity 
{ 
   public void sendMessage(View v) // solution 1
    { 
    } 
   @Override 
   protected void onCreate(Bundle savedInstanceState) 
    { 
       super.onCreate(savedInstanceState);
       setContentView(R.layout.my activity);
       Button button = (Button) findViewById(R.id.button_send);
       button.setOnClickListener(new View.OnClickListener() // solution 2
       {
           @Override 
           public void onClick(View v) 
           {
           }
       }); 
   } 
}
```
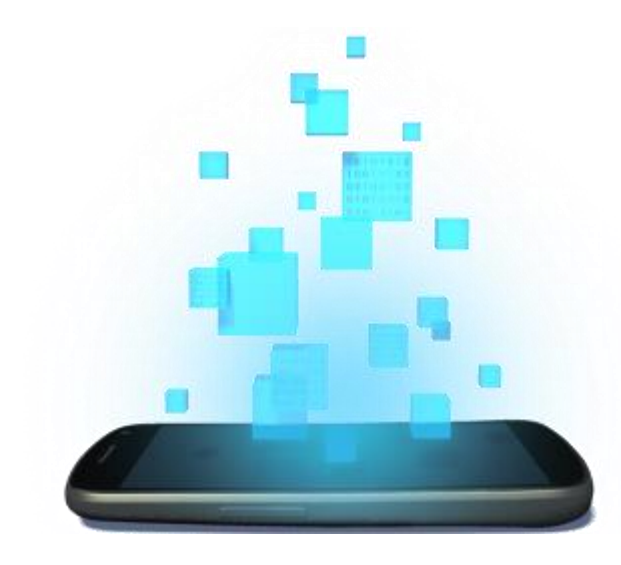

# **LAYOUT**

### **L E S L A Y O U T S**

- Un layout définit une structure d'organisation pour tous les composants qu'il contient (ViewGroup).
- L'interface graphique d'une activité utilise un layout (la racine de la description XML).
- Les layouts peuvent contenir des layouts.
- Les layouts, comme la plupart des ressources, se trouvent dans le dossier "res", puis "layout".

```
public void onCreate(Bundle savedInstanceState) 
{
   super.onCreate(savedInstanceState);
   setContentView(R.layout.main_layout); // res/layout/main_layout.xml
}
```
### **L E S L A Y O U T S**

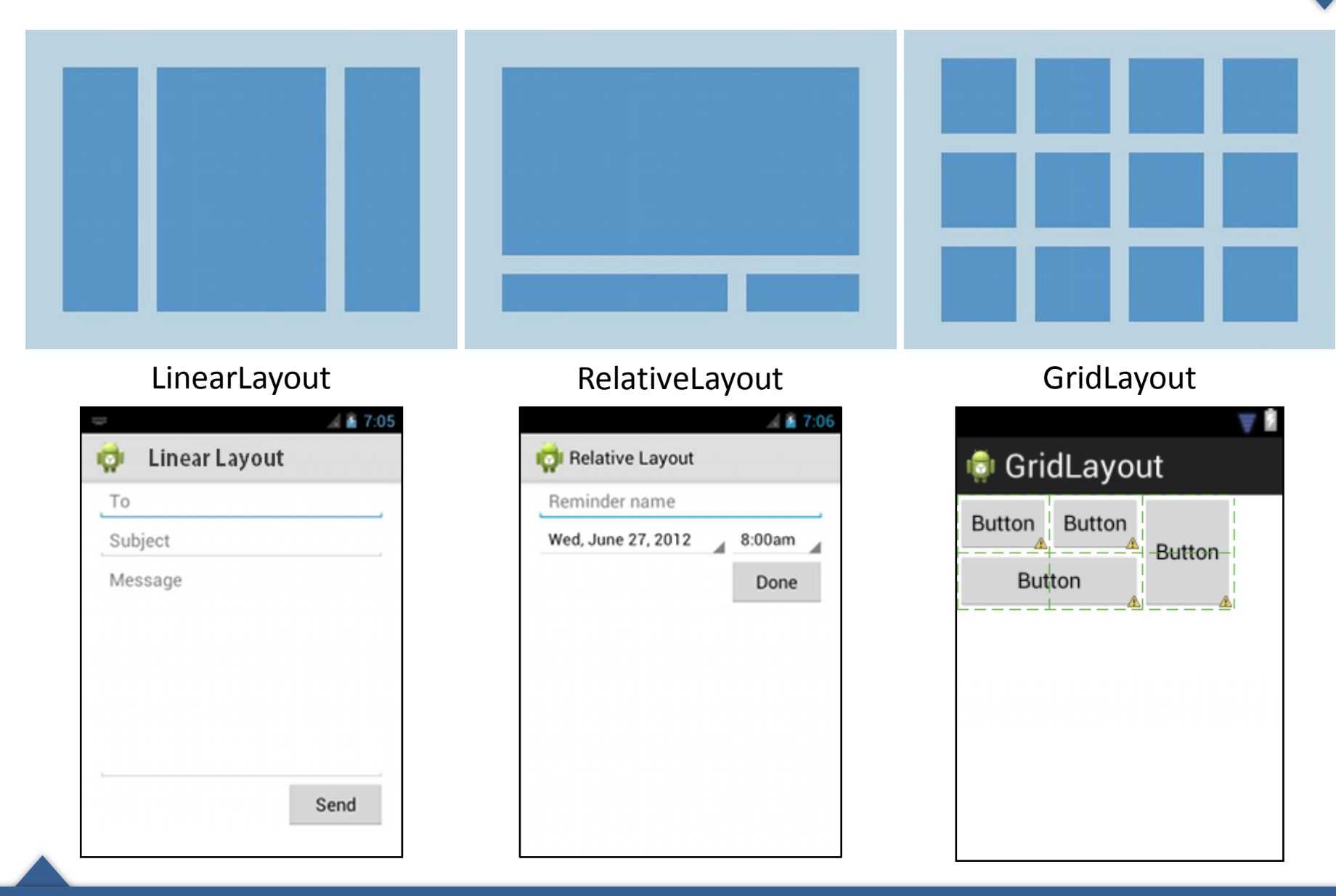

### **L I N E A R L A Y O U T**

```
<?xml version="1.0" encoding="utf-8"?>
<LinearLayout xmlns:android="http://schemas.android.com/apk/res/android"
   android: layout width="fill parent"
   android:layout_height="fill_parent"
   android:paddingLeft="16dp"
   android:paddingRight="16dp"
   android:orientation="vertical" >
   <EditText
       android: layout width="fill parent"
       android: layout height="wrap content"
       android:hint="@string/to" />
   <EditText
       android:layout_width="fill_parent"
       android: layout height="wrap content"
       android:hint="@string/subject" />
   <EditText
       android: layout width="fill parent"
       android:layout_height="0dp"
       android:layout_weight="1"
       android:gravity="top"
       android:hint="@string/message" />
   <Button
       android:layout_width="100dp"
       android: layout height="wrap content"
       android:layout_gravity="right"
       android:text="@string/send" />
</LinearLayout>
                                                 • Le weight indique que
                                                     le composant doit
                                                     utiliser l'espace restant
                                                     (d'où height = 0).
                                                 • Si plusieurs
                                                     composants
                                                     définissent un poid, 
                                                     alors l'espace est
                                                     partagé relativement à 
                                                     chaque poids.
                                                             1 3 1
```
## **R E L A T I V E L A Y O U T**

```
<?xml version="1.0" encoding="utf-8"?>
<RelativeLayout xmlns:android="http://schemas.android.com/apk/res/android"
   android: layout width="fill parent"
   android: layout height="fill parent"
   android:paddingLeft="16dp"
   android:paddingRight="16dp" >
   <EditText
       android:id="@+id/name"
       android: layout width="fill parent"
       android: layout height="wrap content"
       android:hint="@string/reminder" />
   <Spinner
       android:id="@+id/dates"
       android: layout width="0dp"
       android:layout_height="wrap_content"
       android:layout_below="@id/name"
       android:layout_alignParentLeft="true"
       android:layout_toLeftOf="@+id/times" />
   <Spinner
       android:id="@id/times"
       android:layout_width="96dp"
       android: layout height="wrap_content"
       android:layout_below="@id/name"
       android:layout_alignParentRight="true" />
   <Button
       android: layout width="96dp"
       android: layout height="wrap_content"
       android:layout_below="@id/times"
       android:layout_alignParentRight="true"
       android:text="@string/done" />
</RelativeLayout>
                                                    • Positionner un composant
                                                     relativement à un autre : 
                                                      – toLeftOf, toRightOf
                                                      – below, above
                                                      – alignTop, alignLeft
                                                      – …
                                                     • Positionner un composant
                                                     relativement au parent : 
                                                      – alignParentLeft, 
                                                         alignParentTop
                                                      – centerVertical, 
                                                         centerHorizontal
                                                      – …
```
## **G R I D L A Y O U T**

```
<?xml version="1.0" encoding="utf-8"?>
<GridLayout xmlns:android="http://schemas.android.com/apk/res/android"
     xmlns:tools="http://schemas.android.com/tools"
     android:id="@+id/GridLayout1"
    android: layout width="wrap_content"
    android: layout height="wrap content"
     android:columnCount="3"
     android:rowCount="2"
     tools:context=".GridLayoutActivity" >
```

```
 <Button
         android:id="@+id/button3"
        android: layout column="0"
        android:layout_gravity="left|top"
        android: layout row="0"
     <Button
         android:id="@+id/button1"
        android: layout column="1"
        android: layout gravity="left|top"
        android: layout row="0"
     <Button
         android:id="@+id/button2"
         android:layout_column="2"
        android: layout gravity="fill vertical"
        android: layout row="0"
        android: layout rowSpan="2"
     <Button
         android:id="@+id/button4"
         android:layout_column="0"
         android:layout_columnSpan="2"
         android:layout_gravity="fill_horizontal"
         android:layout_row="1"
</GridLayout>
```
- column, row : positionner le composant dans la grille.
- columnSpan, rowSpan : fusionner des colonnes et des lignes.

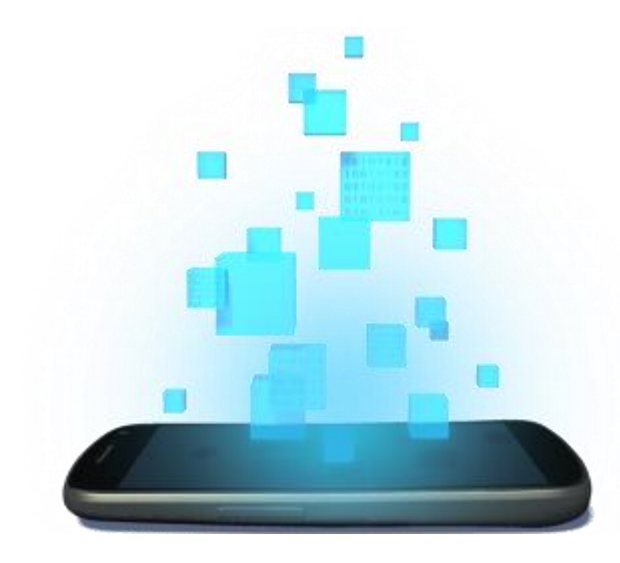

## **WIDGETS SIMPLES & GESTURE**

### **B U T T O N**

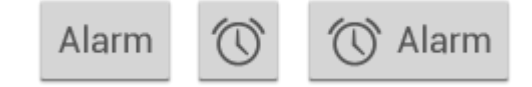

```
<Button
android: layout width="wrap_content"
android: layout height="wrap content"
android:text="@string/button_text"
... />
```

```
<ImageButton
android: layout width="wrap_content"
android: layout height="wrap_content"
android: src="@drawable/button_icon"
... />
```

```
<Button
android: layout width="wrap_content"
android:layout_height="wrap_content"
android:text="@string/button_text"
android:drawableLeft="@drawable/button_icon"
... />
```
## **E D I T T E X T**

### <EditText

android:id="@+id/email\_address" android: layout width="fill parent" android: layout height="wrap content" android:hint="@string/email\_hint" android:inputType="textEmailAddress" />

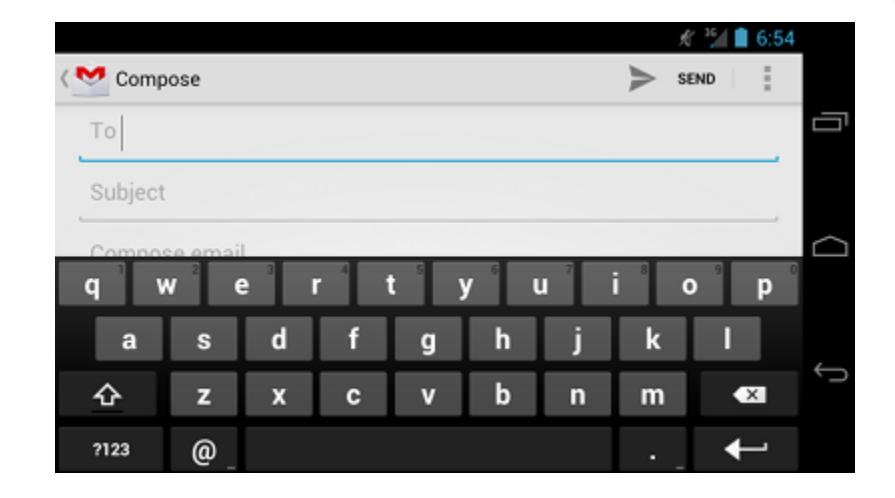

### inputType = " textEmailAddress" inputType = "phone"

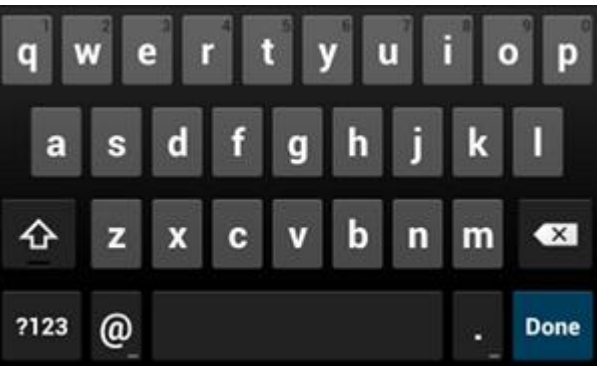

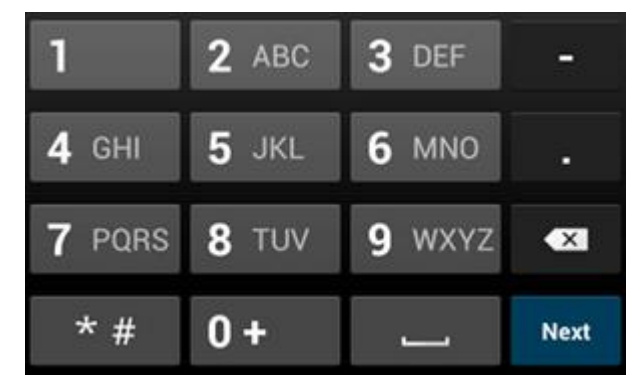

## **C H E C K B O X , R A D I O B U T T O N , T O G G L E B U T T O N**

<CheckBox android:id="@+id/checkbox" android: layout width="wrap\_content" android: layout height="wrap content" android:text="@string/cheese" android:onClick="onCheckboxClicked"/>

### <RadioGroup

android:layout\_width="fill\_parent" android: layout height="wrap content" android:orientation="vertical"> <RadioButton android:id="@+id/radio\_yes" android: layout width="wrap\_content" android:layout\_height="wrap\_content" android:text="@string/yes" android:onClick="onRadioButtonClicked"/> <RadioButton android:id="@+id/radio\_no" android: layout width="wrap\_content" android:layout\_height="wrap\_content" android:text="@string/no" android:onClick="onRadioButtonClicked"/> </RadioGroup>

### <ToggleButton

android:id="@+id/togglebutton" android: layout width="wrap\_content" android: layout height="wrap content" android:textOn="Vibrate on" android:textOff="Vibrate off" android:onClick="onToggleClicked"/>

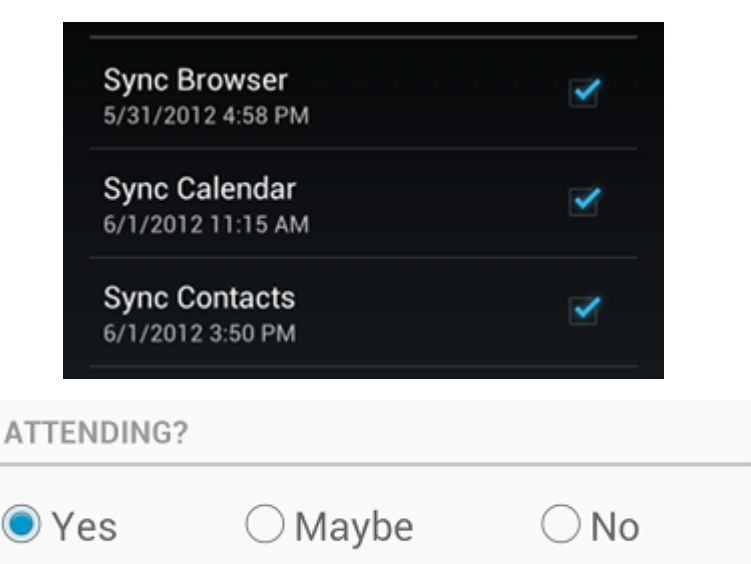

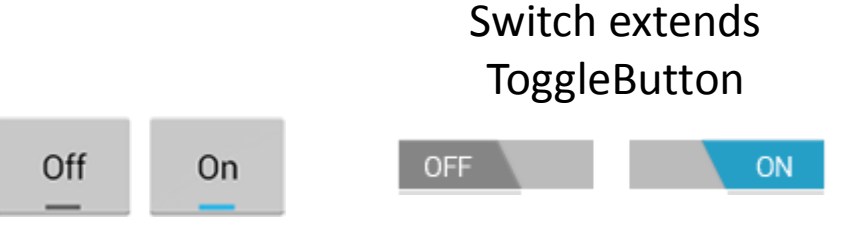

### **U N P E T I T E X E M P L E A V E C R A D I O B U T T O N**

```
public void onRadioButtonClicked(View view) 
{
    boolean checked = ((RadioButton) view).isChecked();
    switch(view.getId()) 
    {
         case R.id.radio_yes:
             if (checked)
                 // yes
             break;
        case R.id.radio_maybe:
             if (checked)
                 // maybe
             break;
         case R.id.radio_no:
             if (checked)
                 // no
             break;
    }
}
```
### **U N P E T I T E X E M P L E A V E C R A D I O B U T T O N**

```
RadioGroup radio = (RadioGroup)findViewById(R.id.gender);
switch(user.getGender())
{
    case Male:
        radio.check(R.id.gender male);
        break;
    case Female:
        radio.check(R.id.gender_female);
        break;
    case Unspecified:
        radio.check(R.id.gender unspecified);
        break;
}
RadioGroup radio = (RadioGroup)findViewById(R.id.gender);
switch(radio.getCheckedRadioButtonId())
{
    case R.id.gender male:
        user.setGender(Gender.Male);
        break;
    case R.id.gender_female:
        user.setGender(Gender.Female);
        break;
    default:
        user.setGender(Gender.Unspecified);
}
```
## **Q U E L Q U E S A U T R E S**

### <SeekBar

 android:id="@+id/seekBar" android: layout width="match parent" android: layout height="wrap content" android:max="100" android:progress="75" />

### <ProgressBar

 android:id="@+id/progressBar" style="?android:attr/progressBarStyleHorizontal" android: layout width="match parent" android: layout height="wrap content" android:indeterminate="true" android:max="100" android:progress="45" />

style="?android:attr/progressBarStyleLarge"

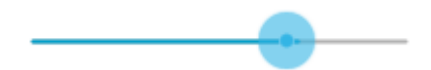

## **G E S T U R E S**

- Tristement, seul android:onClick est disponible pour les descriptions XML. Les autres évènements doivent être implémentés manuellement :
	- View.onClickListener
	- View.onLongClickListener
	- View.OnFocusChangeListener
	- View.OnKeyListener
	- View.OnTouchListener
- Certains listeners retournent un booléen pour indiquer si le système doit continuer à propager l'évènement.
- Certains listeners s'annulent. Par exemple, onTouch() annule la plupart des évènements de clic.

### **G E S T U R E S**

{

}

```
// Solution 2
                                                    public class MyActivity extends Activity
                                                     {
                                                          private OnClickListener listener = new OnClickListener() 
                                                          {
                                                               public void onClick(View v) 
                                                               {
                                                               }
                                                         };
                                                         @Override 
                                                          protected void onCreate(Bundle savedInstanceState) 
                                                          { 
                                                               super.onCreate(savedInstanceState);
                                                               Button button = (Button)findViewById(R.id.my button);button.setOnClickListener(listener);
                                                          } 
                                                     }
// Solution 1
public class MyActivity extends Activity implements OnClickListener
     @Override 
     protected void onCreate(Bundle savedInstanceState) 
     { 
          super.onCreate(savedInstanceState);
          Button button1 = (Button)findViewById(R.id.my_button1);
          button1.setOnClickListener(this); 
          Button button2 = (Button)findViewById(R.id.my button2);
          button2.setOnClickListener(this);
     }
     @Override 
     public void onClick(View v) 
     {
          switch (v.getId()) 
          { 
               case R.id.my_button1: 
                    break; 
               case R.id.my_button2: 
                    break; 
               default: 
                    break; 
          }
     }
```
### **G E S T U R E S C O M P L E X E S A V E C O N T O U C H**

- onTouch reçoit un MotionEvent, qui contient des informations sur les zones de l'écran qui sont activées (pointers) : taille, pression, position.
- La détection d'évènements complexes s'effectue au travers de classes dédiées.
	- Tap, Double Tap, Scroll, Long Press, Fling, Swipe : android.view.GestureDetector

– Pinch : android.view.ScaleGestureDetector

• Retourner false dans onTouch signifie qu'on ne s'intéresse pas à l'event. Le callback ne sera pas invoqué pour les évènements sous-jacent (mouvement de doigt, retrait, etc.).

### **E X E M P L E D U D O U B L E T A P**

}

```
public MyActivity extends Activity implements OnTouchListener
{ 
     private GestureDetector detector; 
     @Override 
     protected void onCreate(Bundle savedInstanceState) 
     { 
         super.onCreate(savedInstanceState);
          setContentView(R.layout.my_activity);
         detector = new GestureDetector(this, new GestureListener()); 
         findViewById(R.id.mainLayout).setOnTouchListener(this);
     }
     @Override
     public boolean onTouch(View v, MotionEvent ev) 
     { 
          detector.onTouchEvent(ev); 
          return true;
     } 
     private class GestureListener extends GestureDetector.SimpleOnGestureListener
     { 
         @Override
          public boolean onDoubleTap(MotionEvent e) 
          { 
               return true; 
 } 
          @Override
           public boolean onFling(MotionEvent e1, MotionEvent e2, float velocityX, float velocityY) 
\{ \} return true; 
 } 
     }
```
### **E X E M P L E D U P I N C H**

{

}

```
public MyActivity extends Activity implements OnTouchListener
     private ScaleGestureDetector detector;
     @Override 
     protected void onCreate(Bundle savedInstanceState) 
     { 
          super.onCreate(savedInstanceState);
          setContentView(R.layout.my activity);
          detector = new ScaleGestureDetector(this, new ScaleListener()); 
          findViewById(R.id.mainLayout).setOnTouchListener(this);
     }
     @Override
     public boolean onTouch(View v, MotionEvent ev) 
     { 
          detector.onTouchEvent(ev); 
          return true; 
     } 
     private class ScaleListener extends ScaleGestureDetector.SimpleOnScaleGestureListener
     { 
          @Override
          public boolean onScale(ScaleGestureDetector detector) 
          { 
               scaleFactor *= detector.getScaleFactor(); 
               return true; 
          } 
          @Override
          public void onScaleEnd(ScaleGestureDetector detector)
          {
          } 
     }
```
### **F O C U S**

L'enchaînement du focus est géré automatiquement par Android, mais celui-ci peut éventuellement être redéfini.

```
<LinearLayout
    android:orientation="vertical"
    ... >
  <Button android:id="@+id/top"
          android:nextFocusUp="@+id/bottom"
          ... />
  <Button android:id="@id/bottom"
          android:nextFocusDown="@id/top"
          ... />
</LinearLayout>
```
- Selon le type de device, certains éléments ne sont pas focusable (e.g., un bouton sur un écran tactile) :
	- isFocusableInTouchMode(), setFocusableInTouchMode(), android:focusableInTouchMode
	- android:focusable et setFocusable() pour forcer le comportement.
	- isInTouchMode()

### **F O C U S**

{

}

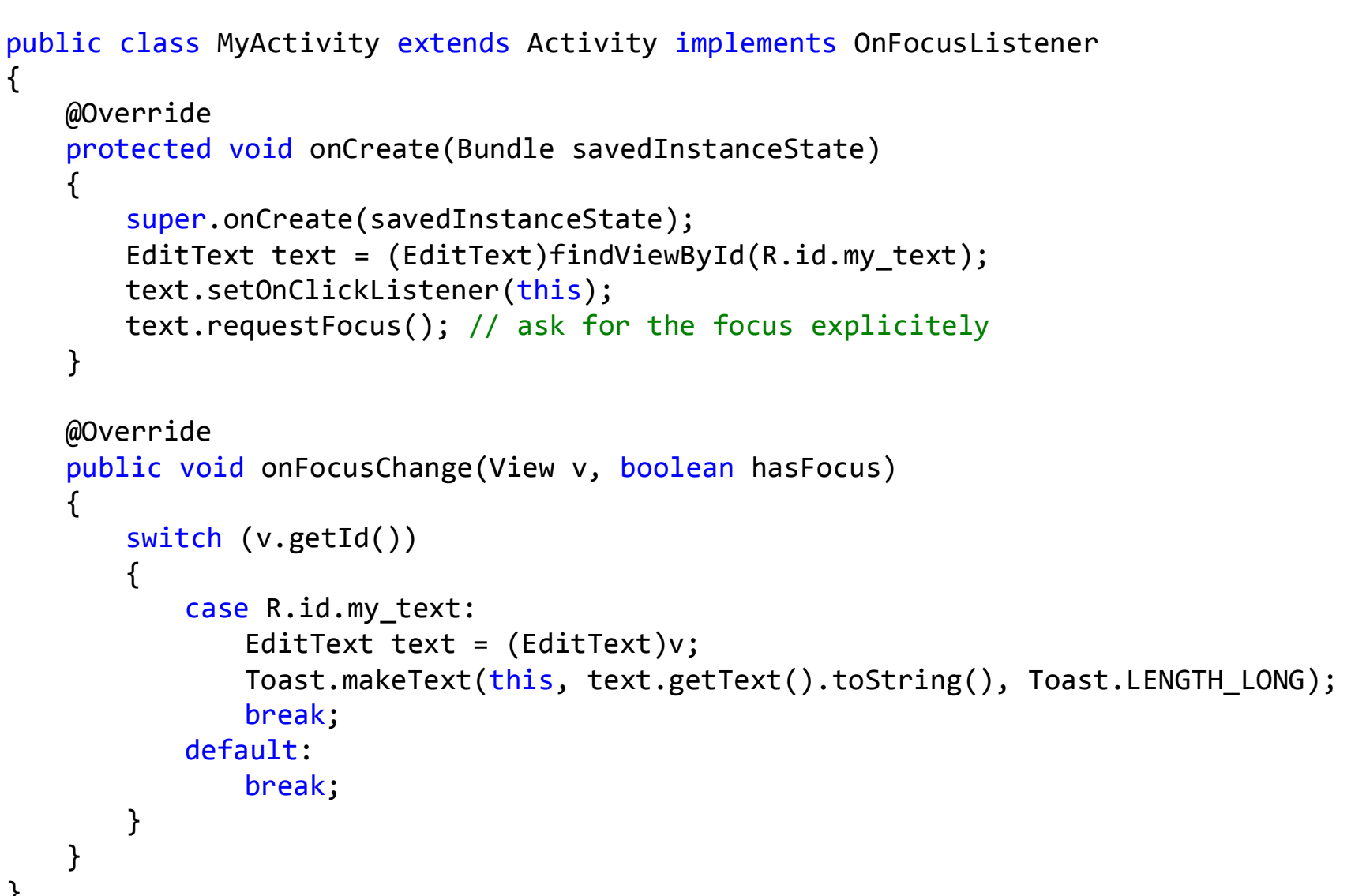

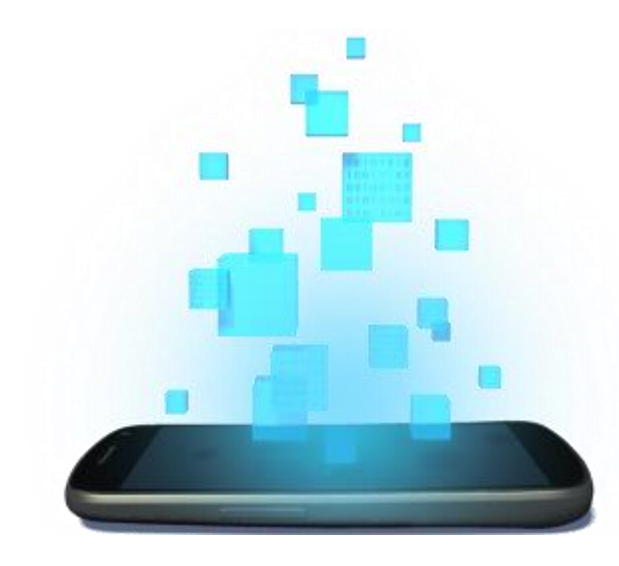

# **FRAGMENT**

### **L E S F R A G M E N T S**

- Un fragment est un morceau d'activité, habituellement utilisé pour encapsuler une partie réutilisable de l'UI.
- Une activité peut combiner plusieurs fragments, qui peuvent être ajouté ou retirés dynamiquement.

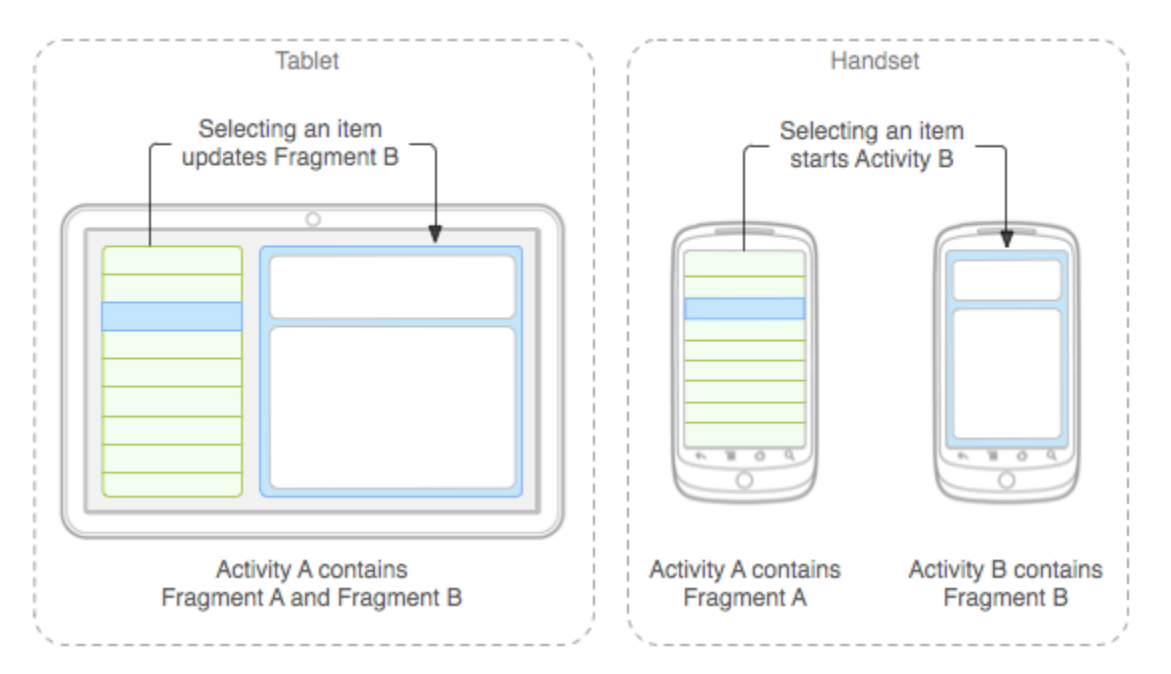

## **C Y C L E D E V I E D ' U N F R A G M E N T**

- Un fragment possède son propre cycle de vie, mais celui-ci est conditionné par celui de son parent (si le parent est mis en pause, ses fragments sont mis en pause aussi).
- onCreateView retourne la View représentant le fragment.
- Tout comme une activité, onSaveInstanceState() peut être implémentée.

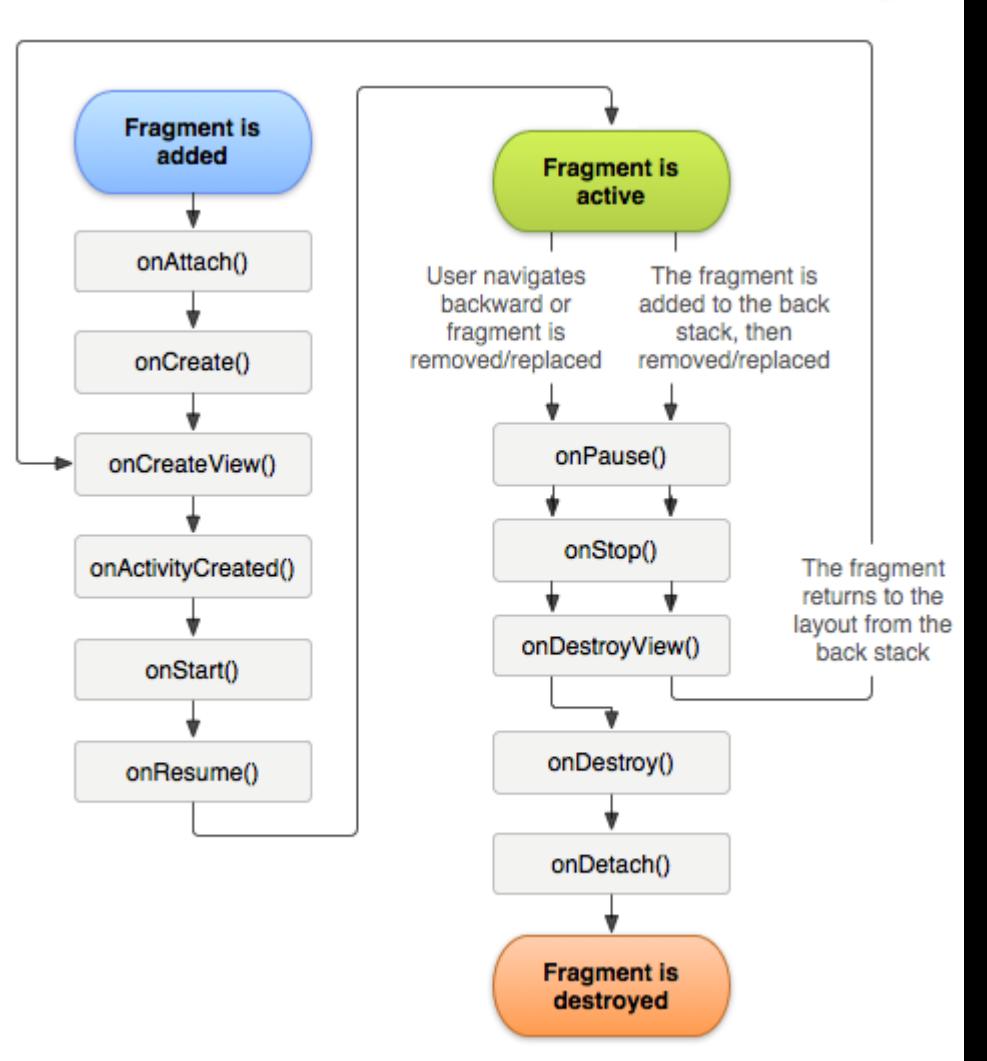

## **C Y C L E D E V I E D ' U N F R A G M E N T**

- Resumed : Le fragment est affiché par l'activité au premier plan.
- Paused : Une autre activité est au premier plan, mais l'activité contenant le fragment est encore visible.
- Stopped : Le fragment n'est plus affiché, soit l'activité a été arrêtée, soit le fragment a été retiré (mais reste présent dans la back stack). Dans cet état, il sera détruit avec l'activité.

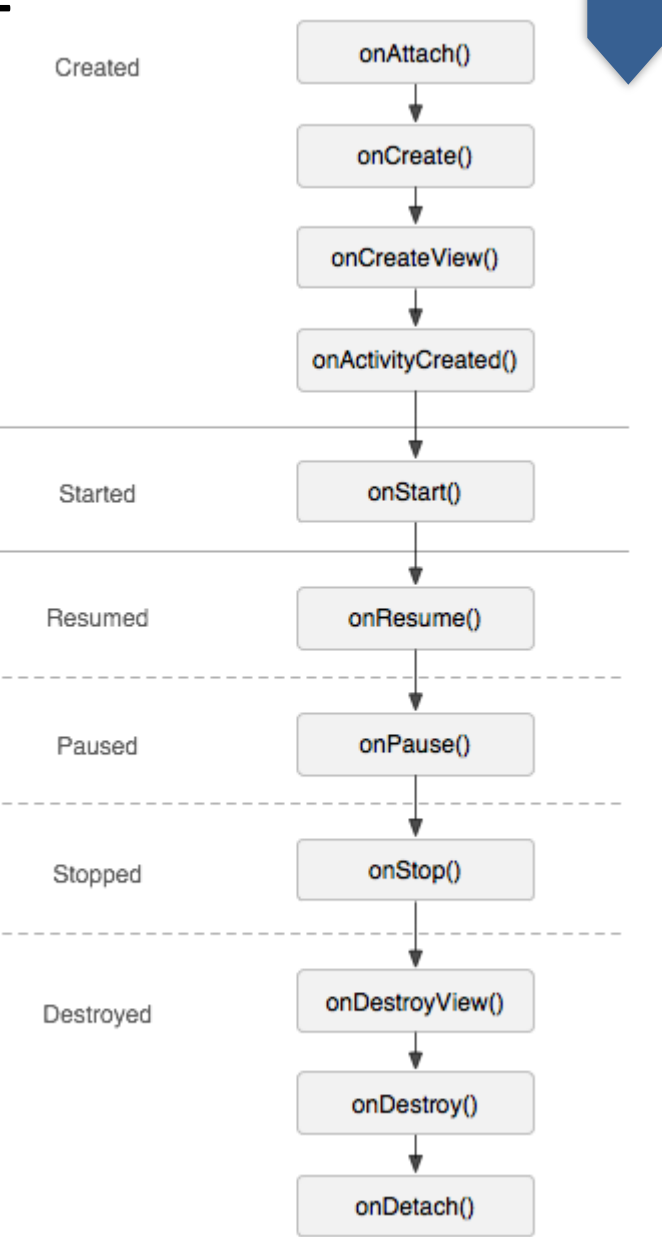

### **U N F R A G M E N T S I M P L E**

android: layout height="match parent"  $/$ 

```
public static class MyFragment extends Fragment 
{
    @Override
    public View onCreateView(LayoutInflater inflater, ViewGroup container, Bundle savedInstanceState) 
    {
        Activity a = getActivity(); // return null, as the activity has not been created yet.
        return inflater.inflate(R.layout.my_fragment, container, false);
    }
} 
<?xml version="1.0" encoding="utf-8"?>
<LinearLayout xmlns:android="http://schemas.android.com/apk/res/android"
    android:orientation="horizontal"
    android: layout width="match parent"
    android: layout height="match parent">
    <fragment android:name=".MyFragment"
            android: id="@+id/my_fragment"
            android: layout weight="1"
            android: layout width="0dp"
```

```
</LinearLayout>
```
#### **L E F R A G M E N T M A N A G E R**

- Le FragmentManager gère les fragments dans l'activité.
- Les opérations sur un fragment sont gérées sous forme de transactions.

```
FragmentManager fragmentManager = getFragmentManager()
FragmentTransaction fragmentTransaction = fragmentManager.beginTransaction(); 
MyFragment fragment = new MyFragment();
fragmentTransaction.add(R.id.fragment container, fragment);
fragmentTransaction.add(fragment, "myFragment"); // fragment without UI, findFragmentByTag()
fragmentTransaction.commit();
```
- Les fragments peuvent être ajoutés à la back stack : addBackStack(), popBackStack()
- addOnBackStackChangedListener()
- FragmentManager.OnBackStackChangedListener

```
FragmentTransaction transaction = getFragmentManager().beginTransaction();
transaction.replace(R.id.fragment container, newFragment);
transaction.addToBackStack(null);
transaction.commit();
```
#### **T I M E A N D D A T E P I C K E R S**

- Les composants TimePickerDialog et DatePickerDialog sont des boîtes de dialogue pour la sélection de dates/heures.
- Si l'on désire les intégrer à une interface autrement qu'en boîte de dialogue (premier plan), les fragments sont la seule solution.

```
TimePickerDialog( 
context, 
callback, 
initialHour, 
initialMinute, 
is24HourView 
);
```
TimePickerDialog(this, this, 8, 30, DateFormat.is24HourFormat(this));

TimePickerDialog.OnTimeSetListener

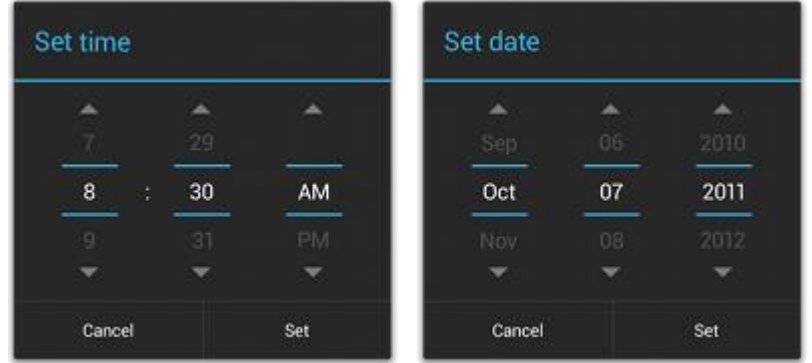

#### **T I M E A N D D A T E P I C K E R S**

```
public static class TimePickerFragment extends DialogFragment
    implements TimePickerDialog.OnTimeSetListener
{
    @Override
    public Dialog onCreateDialog(Bundle savedInstanceState) 
    {
        final Calendar c = Calendar.getInstance();
        int hour = c.get(Calendar.HOUR OF DAY);
         int minute = c.get(Calendar.MINUTE);
        return new TimePickerDialog(getActivity(), this, hour, minute,
                 DateFormat.is24HourFormat(getActivity()));
    }
    public void onTimeSet(TimePicker view, int hourOfDay, int minute)
    \mathcal{L}}
} 
                                           <Button
                                               android: layout width="wrap_content"
                                               android: layout height="wrap_content"
                                               android:text="@string/pick_time"
                                               android:onClick="showTimePickerDialog" />
                                          public void showTimePickerDialog(View v)
                                          {
                                               DialogFragment newFragment = new TimePickerFragment();
                                               newFragment.show(getFragmentManager(), "timePicker");
                                          }
```
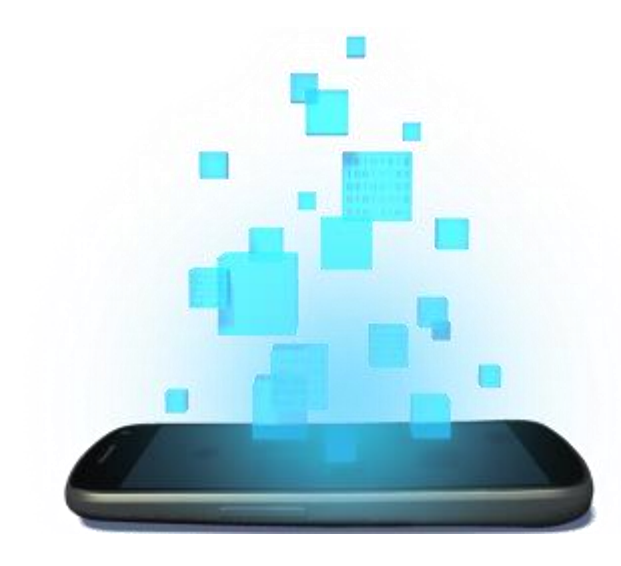

# **ADAPTER**

D é v e l o p p e m e n t A n d r o i d – **B E N J A M I N B I L L E T**

#### **L E S A D A P T E R S**

- Un Adapter est une passerelle entre une source de données et l'interface graphique.
- Plusieurs composants nécessitent des adapters (GridView, ListView, Spinners, etc.).
- Tous les adapters implémentent l'interface Adapter :
	- BaseAdapter
	- ArrayAdapter : depuis un tableau.
	- CursorAdapter : depuis un curseur.
	- SimpleAdapter : depuis une liste de lignes

# **S P I N N E R**

</resources>

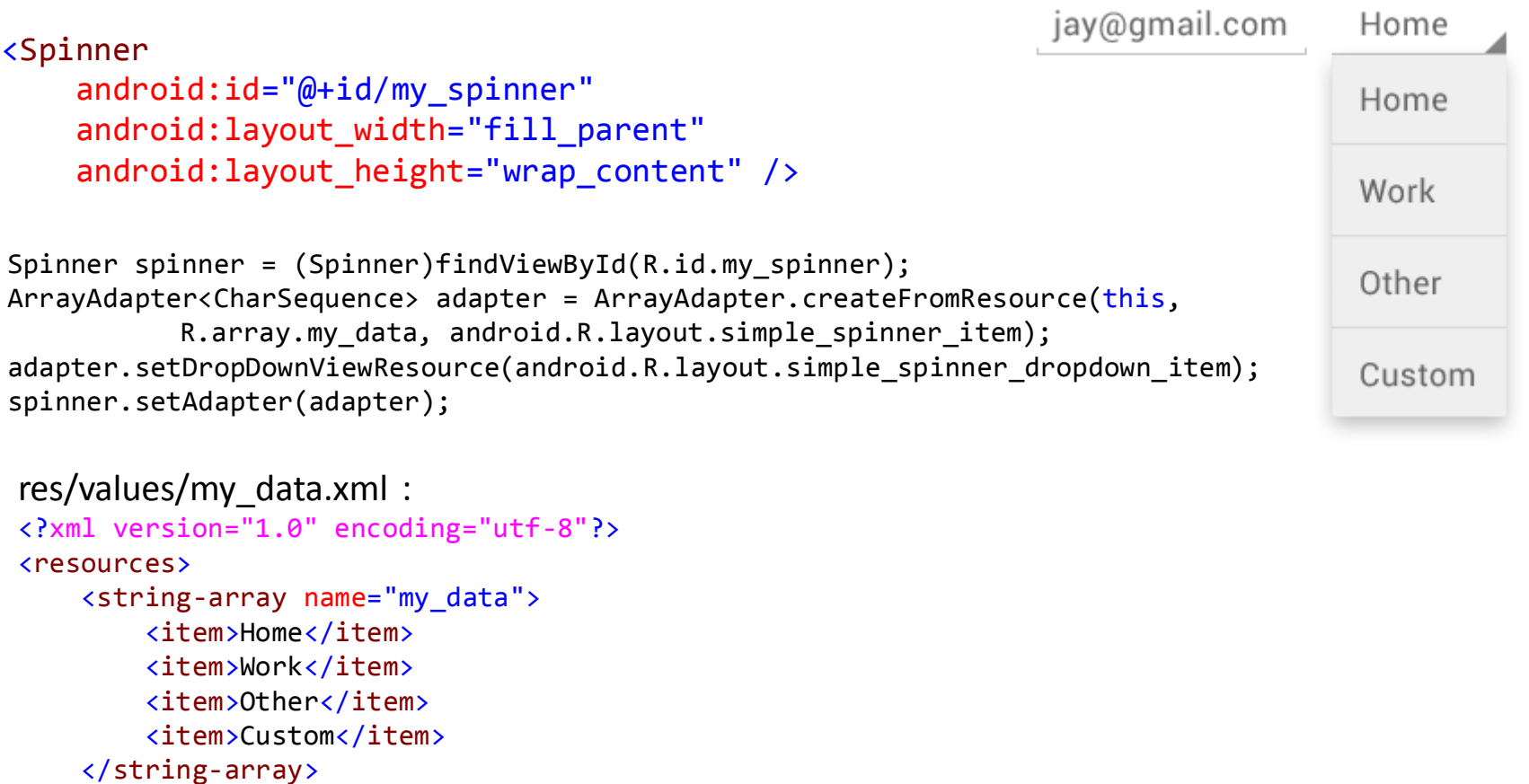

• simple\_spinner\_item, simple\_spinner\_dropdown\_item : layouts par défaut pour les spinners.

# **S P I N N E R**

```
public class SpinnerActivity extends Activity implements OnItemSelectedListener
{
   @Override
    protected void onCreate(Bundle savedInstanceState) 
    { 
       super.onCreate(savedInstanceState);
       Spinner spinner = (Spinner)findViewById(R.id.my spinner);
        ...
       spinner.setAdapter(adapter);
       spinner.setOnItemSelectedListener(this);
    } 
    public void onItemSelected(AdapterView<?> parent, View view, int pos, long id) 
    \mathcal{L}parent.getItemAtPosition(pos);
       parent.getSelectedItem();
    }
    public void onNothingSelected(AdapterView<?> parent) 
    {
    }
}
```
#### **U N A D A P T E R P E R S O N N A L I S É**

}

```
public class MyAdapter extends BaseAdapter
{
    private List<User> users = Collections.emptyList();
    private final Context context;
                                                   ArrayAdapter est protégé 
    public MyAdapter(Context context)
                                                   contre les accès concurrents. 
    {
        this.context = context;
    }
                                                   On peut toutefois forcer 
    public void updateUsers(List<User> users) 
    {
                                                  l'utilisation d'un Adapter 
                                               \rightarrowcheckOnMainThread();
        this.users = users;
                                                   uniquement dans l'UI Thread 
        notifyDataSetChanged();
    }
                                                   pour s'économiser le coût 
    @Override
    public int getCount()
                                                   des synchronisation.
    { 
        return users.size();
    } 
    @Override
    public User getItem(int position)
                                         public void checkOnMainThread() 
    { 
                                         { 
        return users.get(position);
                                             if(Thread.currentThread() != Looper.getMainLooper().getThread()) 
    } 
                                                 throw new IllegalStateException("Wrong thread"); 
    @Override
                                         }public long getItemId(int position)
    { 
        return position;
    } 
    @Override
    public View getView(int position, View convertView, ViewGroup parent)
    { 
    }
```
D é v e l o p p e m e n t A n d r o i d – **B E N J A M I N B I L L E T**

# **U N A D A P T E R P E R S O N N A L I S É**

```
public View getView(int position, View convertView, ViewGroup parent)
{ 
    User user = getItem(position);
    TextView myView;
    if(convertView == null){
        // Solution 1
        myView = new TextView(context);
        // Solution 2
        myView = (TextView)LayoutInflater.from(context).inflate(R.layout.line, parent, false);
    }
    else
        myView = (TextView)convertView;
    myView.setText(user.getFirstName() + " " + user.getLastName());
    return myView;
}
```
Certains composants gèrent un pool d'éléments affichés à l'écran et les réutilisent plutôt que de construire continuellement des éléments. Ces éléments sont transmis à l'adapter qui peut les utiliser ou non.

#### **L I S T V I E W**

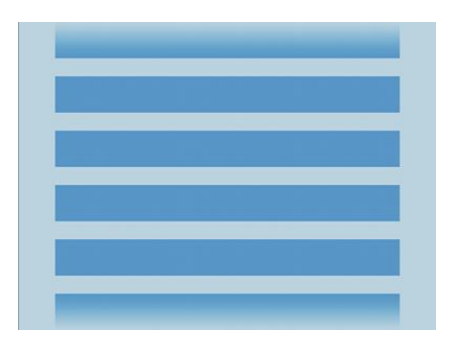

<ListView

android: id="@+id/my\_list" android:dividerHeight="1dp" android:layout\_width="fill\_parent" android:layout\_height="fill\_parent"> </ListView>

public class MyActivity extends Activity implements OnItemClickListener { @Override protected void onCreate(Bundle savedInstanceState) { super.onCreate(savedInstanceState); MyAdapter adapter =  $new$  MyAdapter(); ListView list = (ListView)findViewById(R.id.my list); list.setAdapter(adapter); list.setOnItemClickListener(this); } public void onItemClick(AdapterView<?> parent, View view, int pos, long id) { parent.getItemAtPosition(pos); } }

# **G R I D V I E W : G A L E R I E D ' I M A G E S**

/>

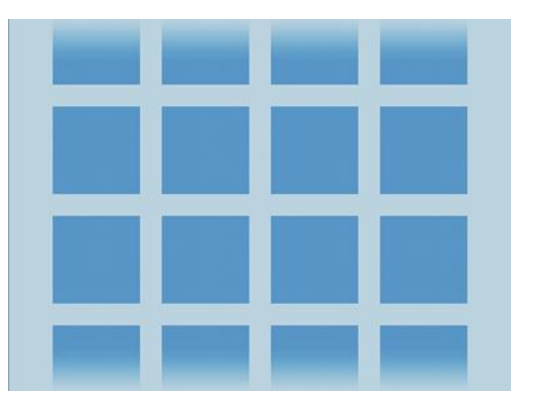

}

<GridView

android: id="@+id/my\_grid" android: layout width="fill parent" android: layout height="fill parent" android:columnWidth="90dp" android:numColumns="auto\_fit" android:verticalSpacing="10dp" android:horizontalSpacing="10dp" android:stretchMode="columnWidth" android:gravity="center"

public class MyActivity extends Activity implements OnItemClickListener {

```
@Override
protected void onCreate(Bundle savedInstanceState) 
{ 
    super.onCreate(savedInstanceState);
    ImageAdapter adapter = new ImageAdapter ();
    GridView grid = (GridView)findViewById(R.id.my_grid);
    grid.setAdapter(adapter);
    grid.setOnItemClickListener(this);
} 
public void onItemClick(AdapterView<?> parent, View view, int pos, long id) 
{
    parent.getItemAtPosition(pos);
}
```
#### **G R I D V I E W : G A L E R I E D ' I M A G E S**

```
public class ImageAdapter extends BaseAdapter
{
    private List<Bitmap> images = new ArrayList<Bitmap>();
    private final Context context;
    public MyAdapter(Context context)
    {
         this.context = context;
     }
    public void addImage(Bitmap image) 
     {
         checkOnMainThread();
         images.add(image);
         notifyDataSetChanged();
    }
    @Override
    public int getCount()
    { 
         return images.size();
     } 
    @Override
    public Bitmap getItem(int position)
     { 
         return images.get(position);
     } 
    @Override
    public long getItemId(int position)
     { 
         return position;
     }
}
```
# **G R I D V I E W : G A L E R I E D ' I M A G E S**

```
@Override
public View getView(int position, View convertView, ViewGroup parent) 
{
   ImageView imageView;
    if (convertView == null) 
    { 
       imageView = new ImageView(context);
       imageView.setLayoutParams(new ViewGroup.LayoutParams(85, 85));
       imageView.setScaleType(ImageView.ScaleType.CENTER_CROP);
       imageView.setPadding(8, 8, 8, 8);
    } 
   else
       imageView = (ImageView) convertView;
    imageView.setImageBitmap(getItem(position));
   return imageView;
}
```
# **L E V I E W H O L D E R P A T T E R N**

- On peut être tenté d'utiliser des parent.findViewById() pour remplir un layout dans getView().
- Cependant, la recherche dans le layout pour l'affichage de chaque item est coûteuse et peut ralentir le scrolling (saccades).
- Le pattern ViewHolder permet de conserver des références sur les composants au sein du parent, évitant alors de les rechercher continuellement.
- Deux implémentations possibles :
	- Après l'API15 : référencer directement les composants avec un simple appel de méthode.
	- De manière générale, créer son propre composant ViewGroup pour gérer les items.

# **L E V I E W H O L D E R P A T T E R N : M É T H O D E 1**

```
@Override
public View getView(int position, View convertView, ViewGroup parent) 
\mathbf{f}ImageView avatarView; 
    TextView nickView; 
    if (convertView == null) 
    { 
         convertView = LayoutInflater.from(context).inflate(R.layout.line, parent, false);
         avatarView = (ImageView) convertView.findViewById(R.id.avatar); 
         nickView = (TextView) convertView.findViewById(R.id.nick); 
         convertView.setTag(R.id.avatar, avatarView); 
         convertView.setTag(R.id.nick, nickView); 
    } 
    else
    { 
         avatarView = (ImageView) convertView.getTag(R.id.avatar); 
         nickView = (TextView) convertView.getTag(R.id.nick); 
    } 
    ... 
}
```
- Les tags sont stockés dans un SparseArray, une structure de tableau sans continuité d'index.
- Avant l'API15, les tags sont gérés différemment et des fuites de mémoire peuvent survenir.

#### **L E V I E W H O L D E R P A T T E R N : M É T H O D E 2 A**

```
public class MyViewGroup extends LinearLayout
{ 
     private TextView nickView; 
     private ImageView avatarView; 
     public MyViewGroup(Context context) 
     { 
         super(context); 
         nickView = new TextView(context);
        avatarView = new ImageView(context); ...
         addView(nickView);
         addView(avatarView);
     } 
     ... 
     public void update(Bitmap avatar, String nick) 
     { 
         nickView.setText(nick); 
         avatarView.setImageBitmap(avatar); 
     } 
}
```
#### **L E V I E W H O L D E R P A T T E R N : M É T H O D E 2 A**

```
@Override
public View getView(int position, View convertView, ViewGroup parent) 
{ 
    MyViewGroup view; 
    if (convertView == null) 
        view = new MyViewGroup(context); 
    else
        view = (MyViewGroup)convertView;
    ...
    view.update(aBitmap, aString);
    return view;
}
```
# **L E V I E W H O L D E R P A T T E R N : M É T H O D E 2 B**

```
<fr.inria.MyViewGroup
                                                                          android:orientation="horizontal"
                                                                          ... >
                                                                                 <TextView
                                                                                  android:id="@+id/nick"
                                                                                  ... />
                                                                                 <ImageView
                                                                                  android:id="@+id/avatar"
                                                                                  ... />
                                                                        </fr.inria.MyViewGroup>
public class MyViewGroup extends LinearLayout
{ 
     private TextView nickView; 
     private ImageView avatarView; 
     public MyViewGroup(Context context) 
     { 
         super(context); 
     } 
     public MyViewGroup(Context context, AttributeSet attrs) 
     { 
        super(context, attrs, defStyle);
     } 
     public MyViewGroup(Context context, AttributeSet attrs, int defStyle) 
     { 
         super(context, attrs, defStyle); 
     } 
     @Override
     protected void onFinishedInflate()
     { 
         nickView = (TextView) findViewById(R.id.nick); 
         avatarView = (ImageView) findViewById(R.id.avatar); 
     } 
     public void update(Bitmap avatar, String nick) 
     { 
         nickView.setText(nick); 
         avatarView.setImageBitmap(avatar); 
     }
```
}

# **L E V I E W H O L D E R P A T T E R N : M É T H O D E 2 B**

```
@Override
public View getView(int position, View convertView, ViewGroup parent) 
{ 
    MyViewGroup view; 
    if (convertView == null) 
         view = (MyViewGroup)LayoutInflater.from(context).inflate(R.layout.line, parent, false);
    else
         view = (MyViewGroup)convertView;
    ...
    view.update(aBitmap, aString);
    return view;
```
}

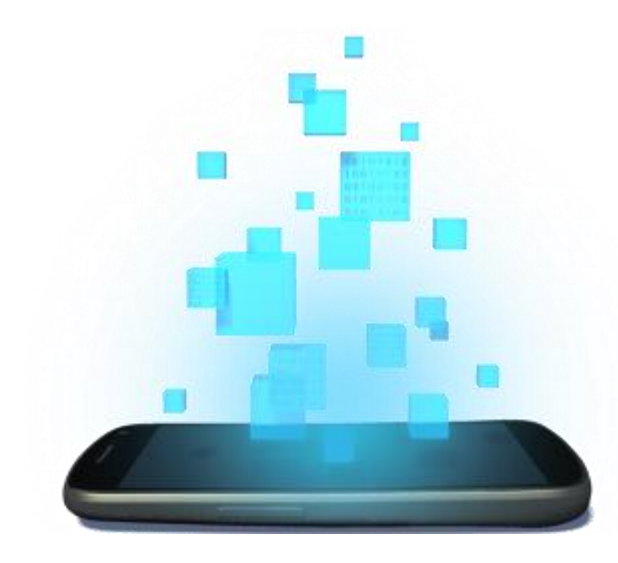

# **AUTRES COMPOSANTS**

D é v e l o p p e m e n t A n d r o i d – **B E N J A M I N B I L L E T**

# **C O N T E X T U A L M E N U**

}

```
res/menu/my_menu.xml :
<menu xmlns:android="http://schemas.android.com/apk/res/android">
    <item android:id="@+id/note" android:title="@string/note" >
        \langlemenu> \langle!-- submenu -->
            <item android:id="@+id/edit" android:title="@string/edit" />
            <item android:id="@+id/delete" android:title="@string/delete" />
        </menu>
    </item>
</menu>
@Override
protected void onCreate(Bundle savedInstanceState) 
{ 
     super.onCreate(savedInstanceState);
     ...
     registerForContextMenu(myView);
} 
@Override
public void onCreateContextMenu(ContextMenu menu, View v, ContextMenuInfo info) 
{ 
     super.onCreateContextMenu(menu, v, info);
     getMenuInflater().inflate(R.menu.my_menu, menu);
} 
@Override
public boolean onContextItemSelected(MenuItem i)
{
     AdapterContextMenuInfo info = (AdapterContextMenuInfo)i.getMenuInfo();
     switch (i.getItemId()) 
     { 
          case R.id.edit: 
                editNote(info.id);
                return true; 
          default: 
                return super.onContextItemSelected(i); 
     }
```
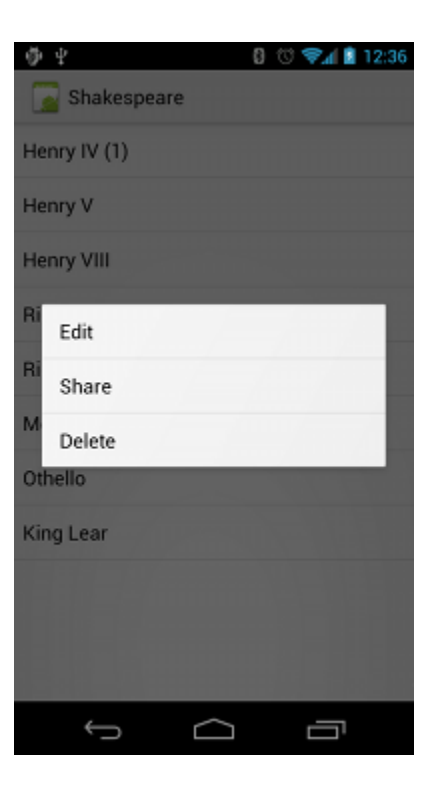

#### D é v e l o p p e m e n t A n d r o i d – **B E N J A M I N B I L L E T**

# **C O N T E X T U A L B A R**

```
中 史
private ActionMode currentMode = null; 
                                                                                                              \checkmark@Override
protected void onCreate(Bundle savedInstanceState) 
                                                                                                             Henry IV (1)
{ 
     int layoutId = android.R.layout.simple list item activated 1;
                                                                                                             Henry V
     myListView.setAdapter(new ArrayAdapter<String>(this, layoutId, new String[] { ... }));
                                                                                                             Henry VIII
     myListView.setChoiceMode(ListView.CHOICE_MODE_SINGLE);
     myListView.setOnItemLongClickListener(new AdapterView.OnItemLongClickListener() 
                                                                                                             Richard II
     { 
           @Override
                                                                                                             Richard III
           public boolean onItemLongClick(AdapterView<?> parent, View view, int position, long id) 
                                                                                                             Merchant of Venice
           { 
                 if (currentMode != null) 
                                                                                                             Othello
                      return false; 
                 currentMode = MainActivity.this.startActionMode(actionModeCallback);
                                                                                                             King Lear
                 view.setSelected(true); 
                 return true; 
           } 
     }); 
} \hookrightarrowŢ
                                                                                                                          \bigcap
```
#### **C O N T E X T U A L B A R**

{

};

```
private ActionMode.Callback actionModeCallback = new ActionMode.Callback() 
     @Override
     public boolean onCreateActionMode(ActionMode mode, Menu menu) 
     {
          mode.getMenuInflater().inflate(R.menu.my_menu, menu);
          return true;
     }
     @Override
     public boolean onPrepareActionMode(ActionMode mode, Menu menu) 
     {
          return false;
     }
     @Override
     public boolean onActionItemClicked(ActionMode mode, MenuItem item) // called when shown
     {
          switch (item.getItemId()) 
          {
               case R.id.edit:
                     mode.finish(); // action picked, so close the bar
                     return true;
               default:
                     return false;
          }
     }
     @Override
     public void onDestroyActionMode(ActionMode mode) 
     {
          currentMode = null;}
```
# **C O N T E X T U A L B A R ( B A T C H )**

```
private ActionMode currentMode = null; 
@Override
protected void onCreate(Bundle savedInstanceState) 
{ 
     int layoutId = android.R.layout.simple list item activated 1;
     myListView.setAdapter(new ArrayAdapter<String>(this, layoutId , new String[] { ... })); 
     myListView.setChoiceMode(ListView.CHOICE_MODE_MULTIPLE_MODAL);
     myListView.setMultiChoiceModeListener(multiModeCallback);
}
```
#### **P O P U P M E N U**

<ImageButton android:id="@+id/image" android:src="@drawable/something" android:onClick="showPopup" />

```
public void showPopup(View v) 
{
    PopupMenu popup = new PopupMenu(this, v);
    popup.setOnMenuItemClickListener(myListener);
    MenuInflater inflater = popup.getMenuInflater();
    inflater.inflate(R.menu.my menu, popup.getMenu());
    popup.show();
} 
private PopupMenu.OnMenuItemClickListener myListener = new PopupMenu.OnMenuItemClickListener()
{ 
    @Override
    public boolean onMenuItemClick(MenuItem item) 
    {
        switch (item.getItemId()) 
        {
             ...
        }
    } 
}Reply all
                                                                                  Forward
```
# **A C T I O N B A R**

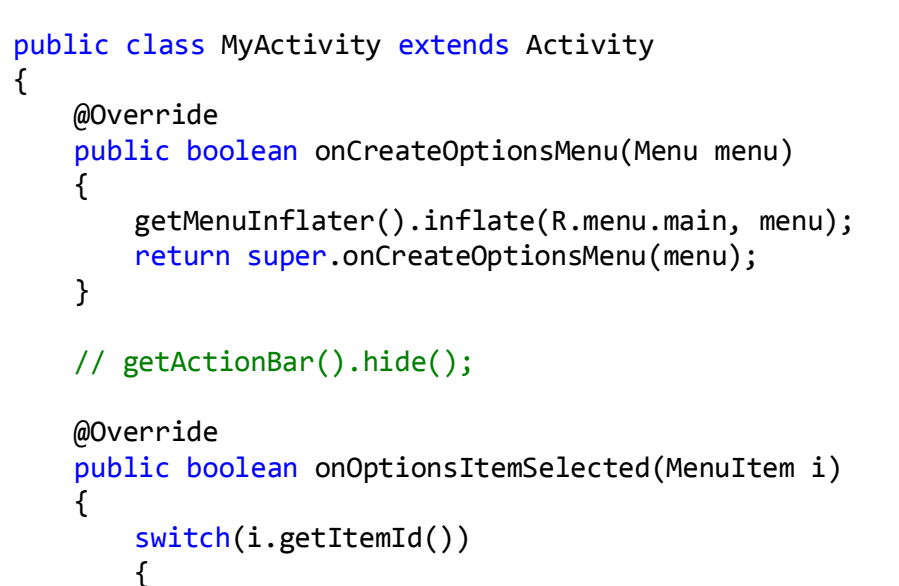

```
...
```
}

}

}

```
default:
```

```
return super.onOptionsItemSelected(i);
```

```
<manifest ...>
   <activity uiOptions="splitActionBarWhenNarrow" ... >
        ...
   </activity>
</manifest>
```
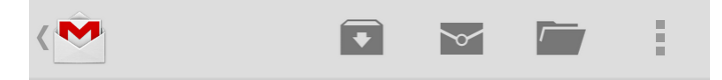

#### <menu ...>

<item android:id="@+id/action\_search" android:icon="@drawable/something1" android:title="@string/action\_search" android:showAsAction="always" /> <item android:id="@+id/action\_compose" android:icon="@ drawable/something2" android:title="@string/action\_compose" android:showAsAction="ifRoom|withText" /> <item android:id="@+id/action\_clear" android:icon="@ drawable/something3" android:title="@string/action\_compose" android:showAsAction="never" />

#### </menu>

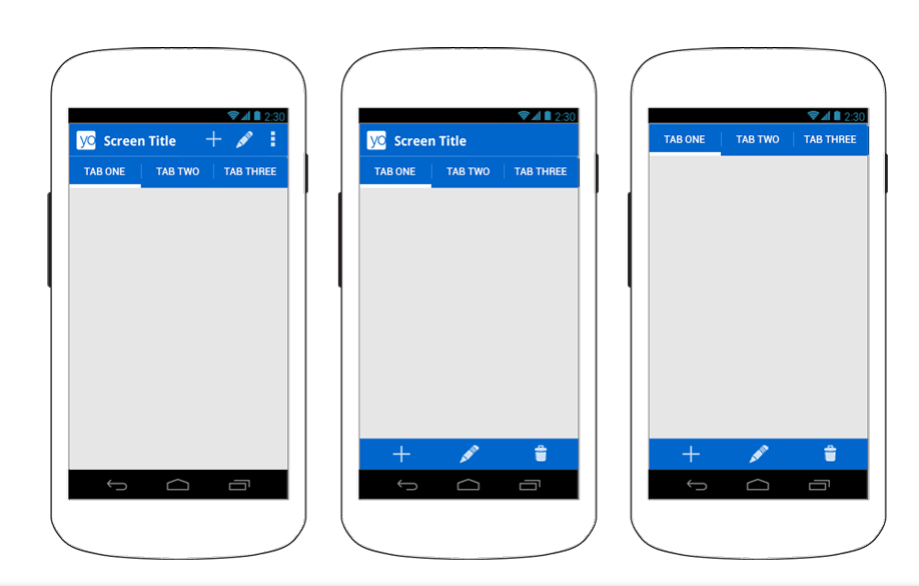

#### D é v e l o p p e m e n t A n d r o i d – **B E N J A M I N B I L L E T**

# **A C T I O N V I E W**

return true;

}

});

# • Une action view remplace un bouton lorsque celui-ci est activé.

```
@Override
public boolean onCreateOptionsMenu(Menu menu) 
{ 
    getMenuInflater().inflate(R.menu.main, menu);
    MenuItem i = menu.findItem(R.id.action search);
    SearchView view = (SearchView)i.getActionView();
    ...
    return super.onCreateOptionsMenu(menu); 
}
i.setOnActionExpandListener(new OnActionExpandListener()
{
    @Override
    public boolean onMenuItemActionCollapse(MenuItem i) 
    { 
       return true; 
    }
   @Override
    public boolean onMenuItemActionExpand(MenuItem i) 
    {
```
<item android:id="@+id/action\_search" android:icon="@drawable/something1" android:title="@string/action\_search" android:actionViewClass="android.widget.SearchView" android:showAsAction="always" />

#### D é v e l o p p e m e n t A n d r o i d – **B E N J A M I N B I L L E T**

# **A C T I O N P R O V I D E R**

• Un action provider est similaire à une action view, mais gère ses propres callbacks.

```
<item android:id="@+id/action_share"
    android:icon="@drawable/something1"
    android:title="@string/action_share"
    android:actionProviderClass="android.widget.ShareActionProvider"
    android:showAsAction="always" />
```

```
@Override
public boolean onCreateOptionsMenu(Menu menu) 
{ 
   getMenuInflater().inflate(R.menu.main, menu);
   MenuItem i = menu.findItem(R.id.action share);ShareActionProvider provider = (ShareActionProvider)i.getActionProvider();
    ...
   return super.onCreateOptionsMenu(menu); 
}
```

```
// anywhere in the code
Intent i = new Intent(Intent.ACTION SEND);
i.setData(Uri.fromFile(new File("/sdcard/cat_maid.jpg")));
setShareIntent(i);
```
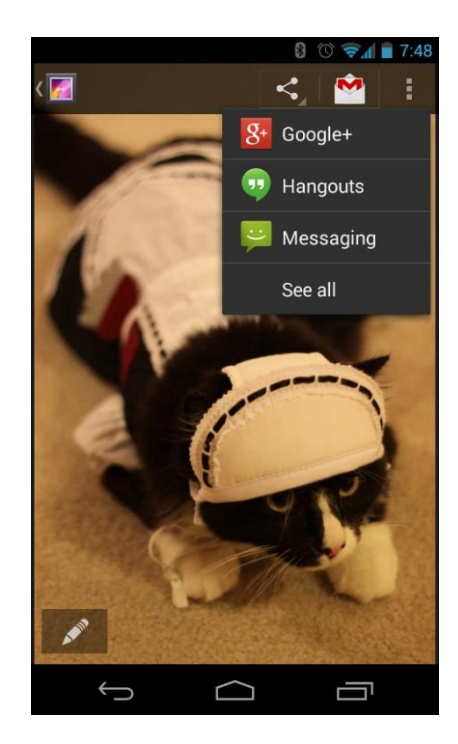

# **A C T I O N P R O V I D E R**

```
public class MyProvider extends ActionProvider
{ 
    private Context context; 
    public MyProvider(Context context) 
    { 
         this.context = context; 
    } 
    @Override
    public View onCreateActionView(MenuItem i) 
    {
         View v = LayoutInflater.from(context).inflate(R.layout.action_provider, null);
         // remember : view holder is better ;)
         ImageButton button = (ImageButton) v.findViewById(R.id.button);button.setOnClickListener(new View.OnClickListener() 
         {
             @Override
             public void onClick(View v)
             {
                  ... 
             }
         });
         return v;
    }
} s
```
#### **N A V I G A T I O N T A B**

```
public class MyTabListener<T extends Fragment> implements ActionBar.TabListener
{ 
    private Fragment fragment; 
    private final Activity activity; 
                                                                        Attention : pas 
    private final Class<T> fragmentClass; 
    public MyTabListener(Activity activity, Class<T> fragmentClass) 
                                                                        de commit ou de 
     { 
         this.activity = activity; 
         this.fragmentClass = fragmentClass; 
                                                                        backstack.
     } 
    @Override
    public void onTabSelected(Tab tab, FragmentTransaction ft) 
     { 
         if (fragment == null) 
         { 
              fragment = Fragment.instantiate(activity, fragmentClass.getName()); 
              ft.add(android.R.id.content, fragment); 
         } 
         else
              ft.attach(fragment); 
     } 
    @Override
    public void onTabUnselected(Tab tab, FragmentTransaction ft) 
     { 
         if (fragment != null)
              ft.detach(fragment); 
     } 
    @Override
                                                                                   Google Play
                                                                                                       Ĥ
                                                                                                  Q
    public void onTabReselected(Tab tab, FragmentTransaction ft) 
     { 
                                                                                   MOVIES
                                                                                             TV SHOWS
                                                                                                     PERSONAL VIDEOS
     } 
}
```
# **N A V I G A T I O N T A B**

}

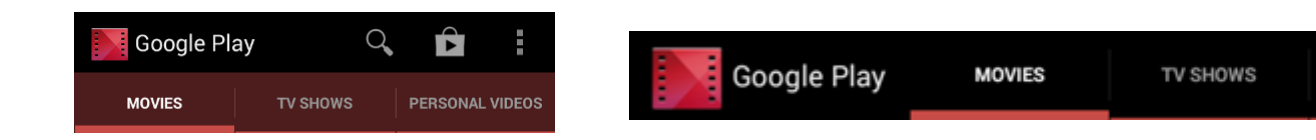

```
@Override
protected void onCreate(Bundle savedInstanceState) 
{ 
    super.onCreate(savedInstanceState); 
    ... 
    ActionBar actionBar = getActionBar(); 
    actionBar.setNavigationMode(ActionBar.NAVIGATION_MODE_TABS); 
    actionBar.setDisplayShowTitleEnabled(false);
    Tab tab = actionBar.newTab() 
             .setText("Test1") 
             .setTabListener(new MyTabListener<Fragment1>(this, Fragment1.class)); 
    actionBar.addTab(tab); 
    tab = actionBar.newTab() 
             .setText("Test2") 
             .setTabListener(new MyTabListener<Fragment2>(this, Fragment2.class));
    actionBar.addTab(tab);
```
PERSONAL VIDEOS

# **A L E R T D I A L O G**

{

}

```
public class MyDialog extends DialogFragment
    @Override
                                                                                      D Brightness
    public Dialog onCreateDialog(Bundle savedInstanceState) 
     {
         AlertDialog.Builder builder = new AlertDialog.Builder(getActivity());
                                                                                          Automatic brightness
         builder.setMessage(R.string.dialog_message);
         builder.setTitle(R.string.dialog_title);
         builder.setPositiveButton(R.string.ok, new DialogInterface.OnClickListener() 
         {
              @Override
              public void onClick(DialogInterface dialog, int id) 
                                                                                           Cancel
               {
               // user clicked OK button
                                                                                          1. Title
               }
         });
                                                                                          2. Content area 
         builder.setNegativeButton(R.string.cancel, new DialogInterface.OnClickListener() 
         {
                                                                                          3. Action buttons
              @Override
              public void onClick(DialogInterface dialog, int id) 
               {
                   // user cancelled the dialog
          }
         });
         builder.setNeutralButton(R.string.remind, new DialogInterface.OnClickListener() 
         {
                                                                      L'utilisation de fragments assure la 
              @Override
              public void onClick(DialogInterface dialog, int id) 
                                                                      bonne gestion des évènements du 
               {
                                                                     cycle de vie (back, etc.) et permet
                   // user wanted a neutral action (e.g., a reminder)
               }
                                                                     éventuellement d'intégrer le 
         });
          ...
                                                                     composant directement dans une
         AlertDialog dialog = builder.create(); 
                                                                     view.}
```
**OK** 

# **A L E R T D I A L O G**

{

}

```
public class MyDialog extends DialogFragment
     \text{Alternatively, } \text{Builder} = \text{new} \text{Alternatively, } \text{Builder}(\text{activity}(\text{)); }builder.setMessage(R.string.dialog_message);
     builder.setTitle(R.string.dialog_title);
     builder.setPositiveButton(R.string.ok, new DialogInterface.OnClickListener() 
      {
           @Override
```
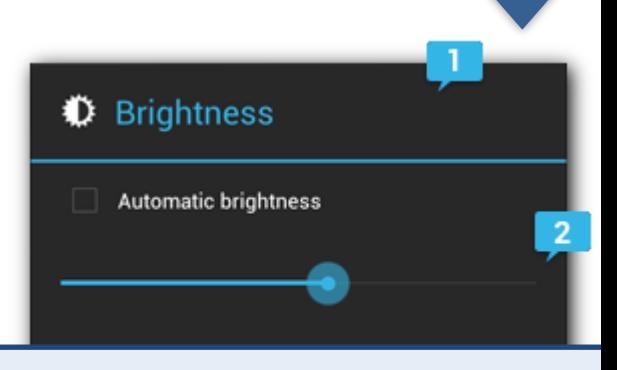

```
\mathbf{1}2. Content area 
                                                    praing ),
    i
public void pleaseConfirm()
 DialogFragment newFragment = new MyDialog();
    n\alpha\mu\Gammar
    newFragment.show(getFragmentManager(), "myDialog");
{
}
```

```
});
builder.setNeutralButton(R.string.remind, new DialogInterface.OnClickListener()
\mathcal{F}@Override
     public void onClick(DialogInterface dialog, int id) 
     {
          // user wanted a neutral action (e.g., a reminder)
     }
});
...
AlertDialog dialog = builder.create();
```
L'utilisation de fragments assure la bonne gestion des évènements du cycle de vie (back, etc.) et permet éventuellement d'intégrer le composant directement dans une view.

# **A L E R T D I A L O G**

```
builder.setItems(R.array.colors, new DialogInterface.OnClickListener() 
{
    @Override
    public void onClick(DialogInterface dialog, int which) 
    {
    }
});
```

```
// setMultiChoiceItems() : checkboxes
// setSingleChoiceItems() : radio buttons
```
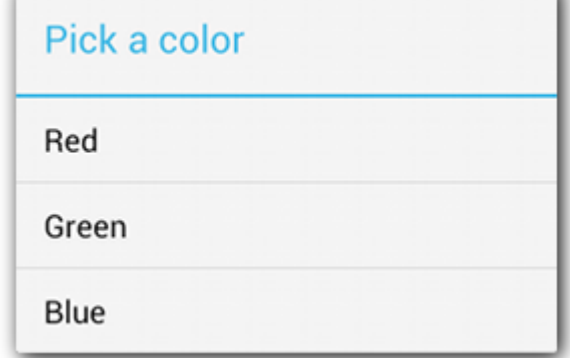

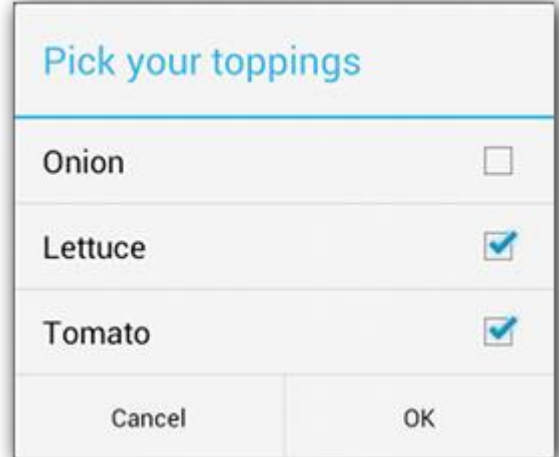

#### **A L E R T D I A L O G A V E C L A Y O U T**

```
<LinearLayout xmlns:android="http://schemas.android.com/apk/res/android"
    android:orientation="vertical"
    android: layout width="wrap_content"
    android: layout height="wrap content">
    <ImageView
        android:src="@drawable/header_logo"
        android: layout width="match parent"
        android: layout height="64dp"
        android:scaleType="center"
        android:background="#FFFFBB33"
        android:contentDescription="@string/app_name" />
    <EditText
        android:id="@+id/username"
        android:inputType="textEmailAddress"
        android: layout width="match parent"
        android:layout_height="wrap_content"
        android: layout marginTop="16dp"
        android: layout marginLeft="4dp"
        android: layout marginRight="4dp"
        android: layout marginBottom="4dp"
        android:hint="@string/username" />
    <EditText
        android:id="@+id/password"
        android:inputType="textPassword"
        android: layout width="match parent"
        android: layout height="wrap_content"
        android: layout marginTop="4dp"
        android:layout_marginLeft="4dp"
        android: layout marginRight="4dp"
        android: layout marginBottom="16dp"
        android:fontFamily="sans-serif"
        android:hint="@string/password"/>
</LinearLayout>
```
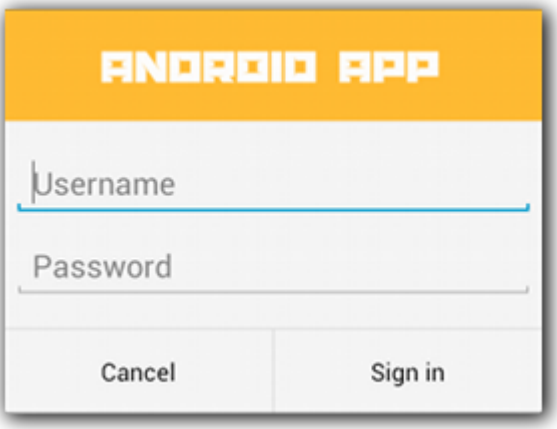

# **A L E R T D I A L O G A V E C L A Y O U T**

#### @Override

...

```
public Dialog onCreateDialog(Bundle savedInstanceState) 
{
     AlertDialog.Builder builder = new AlertDialog.Builder(getActivity());LayoutInflater inflater = getActivity().getLayoutInflater();
     builder.setView(inflater.inflate(R.layout.dialog_signin, null));
     builder.setPositiveButton(R.string.signin, new DialogInterface.OnClickListener()
     {
          @Override
          public void onClick(DialogInterface dialog, int id) 
           {
           }
     });
     builder.setNegativeButton(R.string.cancel, new DialogInterface.OnClickListener()
     {
          public void onClick(DialogInterface dialog, int id) 
          {
               getDialog().cancel();
          }
     }); 
     return builder.create();
} 
@Override
public void onDismiss(DialogInterface dialog)
{
}
@Override
public void onCancel(DialogInterface dialog)
{
}
```
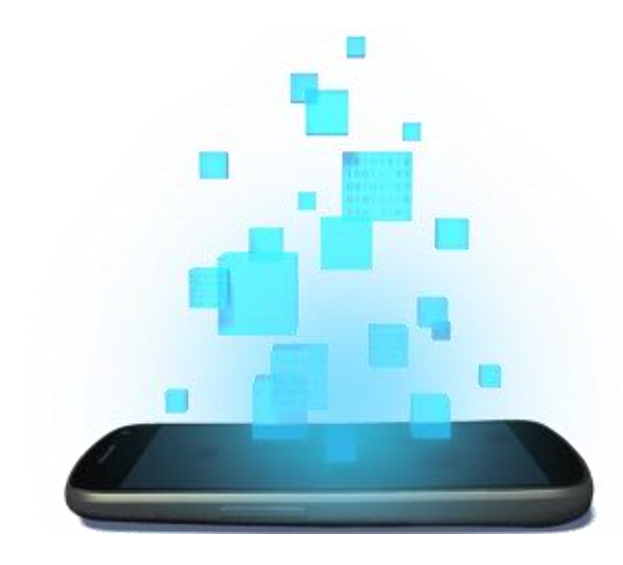

# **DRAG & DROP**

D é v e l o p p e m e n t A n d r o i d – **B E N J A M I N B I L L E T**

### **L E D R A G & D R O P P R O C E S S**

- Started :
	- Appel de startDrag() avec les données à transférer, des métadonnées et un callback pour la fabrication du drag shadow qui sera invoqué immédiatement.
	- Le système broadcaste un évènement de type ACTION\_DRAG\_STARTED à toutes les view intéressées (= qui retournent true).
- Continuing
	- Lorsque le drag rencontre une view, le système emet des évènements à destination de celle-ci (ACTION\_DRAG\_ENTERED) qui peut modifier son apparence.
- Dropped
	- L'utilisateur relâche la drag shadow à l'intérieur d'une view qui reçoit un évènement ACTION\_DROP contenant les données. La vue indique qu'elle a accepté les données en retournant true.
- Ended
	- Le système broadcaste un évènement de type ACTION\_DRAG\_ENDED pour indiquer que le drag est terminé.

#### **L E D R A G & D R O P P R O C E S S**

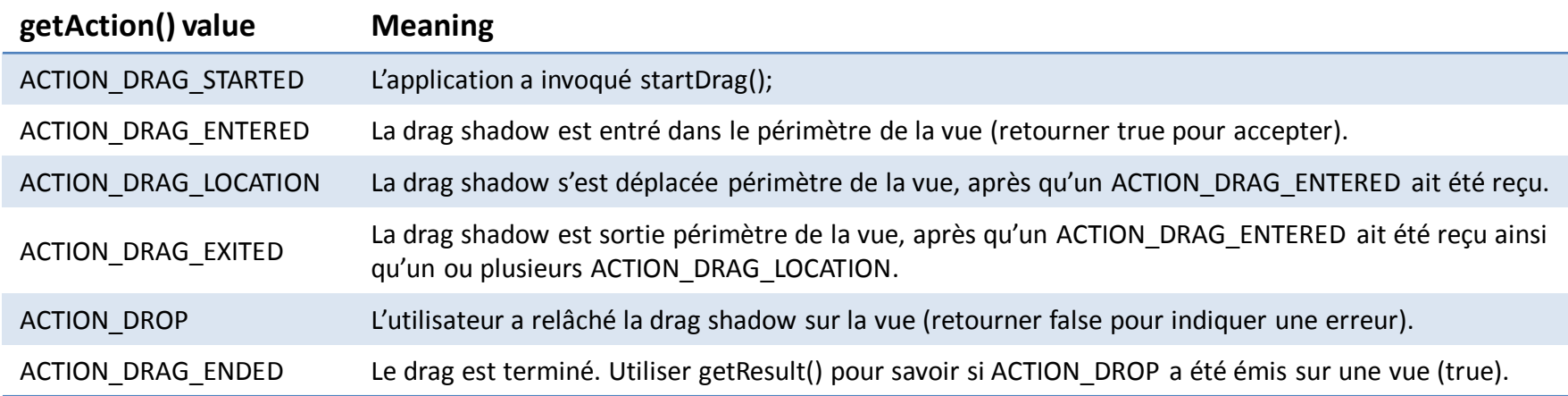

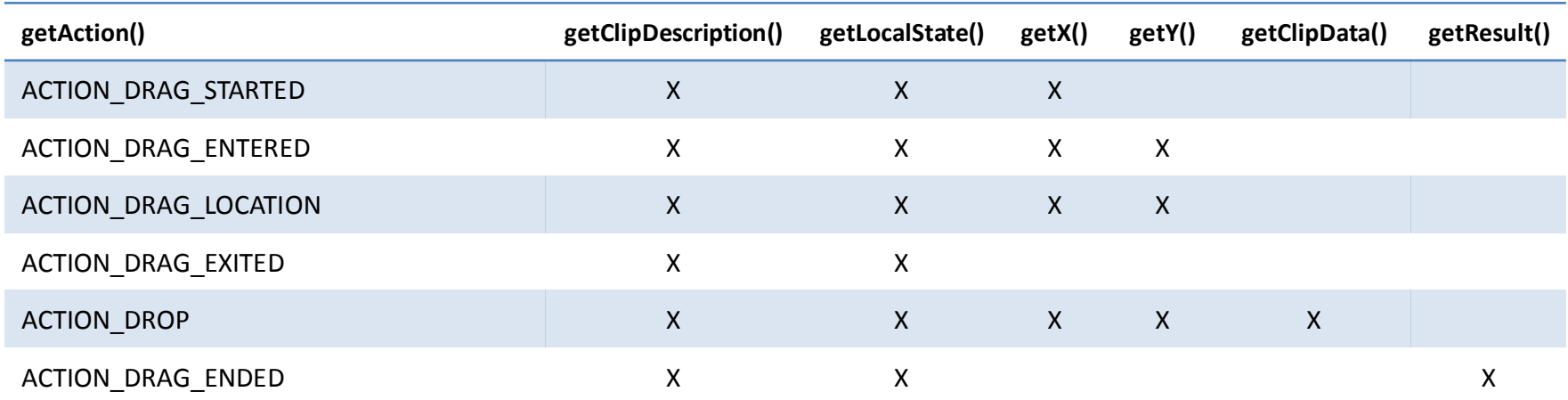

getAction(), describeContents() et writeToParcel() [retournent toujours des données cohérentes.](http://developer.android.com/reference/android/view/DragEvent.html) 

### **D É M A R R E R L E D R A G**

```
final TextView view = new TextView(this); 
...
view.setOnLongClickListener(new View.OnLongClickListener() 
{ 
    @Override
    public boolean onLongClick(View v) 
    { 
        ClipData.Item item = new ClipData.Item(view.getText().toString());
        ClipData dragData = new ClipData("aLabel", ClipData.MIMETYPE_TEXT_PLAIN, item);
        // or ClipData.newPlainText("aLabel", view.getText().toString());
        View.DragShadowBuilder myShadow = new View.DragShadowBuilder(view); 
        v.startDrag( dragData, // the data to be dragged
                     myShadow, // the drag shadow builder
                     null, \frac{1}{2} // no need to use local data
                     0 // flags (not currently used, set to 0)
        );
    }
}
```
• ClipData est une structure contenant une ou plusieurs instances de ClipData.Item, représentant chacun une donnée sous forme de texte, d'URI ou d'Intent, avec un type MIME associé.

#### **L A D R A G S H A D O W**

shadow.draw(canvas);

}

}

```
private class MyDragShadowBuilder extends View.DragShadowBuilder
{ 
      private Drawable shadow; 
      public MyDragShadowBuilder(View v) 
      { 
            super(v); 
            // create a gray rectangle
           shadow = new ColorDrawable(Color.LTGRAY);
      } 
      @Override
      public void onProvideShadowMetrics (Point size, Point touch) 
      { 
            int width, height; 
           width = getView().getWidth() / 2; height = getView().getHeight() / 2; 
            shadow.setBounds(0, 0, width, height); 
            size.set(width, height); 
            touch.set(width / 2, height / 2); 
      } 
      @Override
      public void onDrawShadow(Canvas canvas) 
\{ \cdot \cdot \cdot \cdot \cdot \cdot \cdot \cdot \cdot \cdot \cdot \cdot \cdot \cdot \cdot \cdot \cdot \cdot \cdot \cdot \cdot \cdot \cdot \cdot \cdot \cdot \cdot \cdot \cdot \cdot \cdot \cdot \cdot \cdot \cdot \cdot 
                                                                            shadow. 
                                                                        • size = la taille de la shadow.
```
- size et touch sont des références qui seront utilisées par le système pour dessiner la
- touch = la position du doigt par rapport au bord supérieur gauche de la shadow.

## **D R A G L I S T E N E R**

- Implémenter View.OnDragEventListener
- Utiliser setOnDragListener() sur une vue pour l'associer.

```
public class listener implements View.OnDragEventListener
{ 
     public boolean onDrag(View v, DragEvent event) 
    \left\{ \right. int action = event.getAction(); 
         switch(action) 
\{ ...
             default: 
                 return false; 
 } 
     }
};
```
# **D R A G L I S T E N E R ( S T A R T E D )**

- Vérifier si la view accepte ce type de données et éventuellement le signifier visuellement.
- Si oui, retourner true.

```
case DragEvent.ACTION_DRAG_STARTED: 
     ClipDescription d = event.getClipDescription();
     if(d.hasMimeType(ClipDescription.MIMETYPE_TEXT_PLAIN)) 
 { 
         // change the view tint
         v.setColorFilter(Color.BLUE); 
         v.invalidate(); 
         return true; 
     } 
     else
         return false;
```
# **D R A G L I S T E N E R ( C O N T I N U I N G )**

```
case DragEvent.ACTION_DRAG_ENTERED: 
     v.setColorFilter(Color.GREEN); 
     v.invalidate(); 
     return true;
```
case DragEvent.ACTION\_DRAG\_LOCATION: return true; // ignore the event

```
case DragEvent.ACTION_DRAG_EXITED: 
     v.setColorFilter(Color.BLUE); 
     v.invalidate(); 
     return true;
```
# **D R A G L I S T E N E R ( D R O P P E D , E N D E D )**

• La valeur de retour pourra être accédée par getResult() lors du dernier évènement ACTION DRAG ENDED.

```
case DragEvent.ACTION_DROP: 
     ClipData.Item item = event.getClipData().getItemAt(0); 
    dragData = item.getText(); Toast.makeText(this, "Dragged data " + dragData, Toast.LENGTH_LONG); 
     v.clearColorFilter(); 
     v.invalidate(); 
     return true;
case DragEvent.ACTION_DRAG_ENDED: 
     v.clearColorFilter(); 
     v.invalidate(); 
     return true;
```
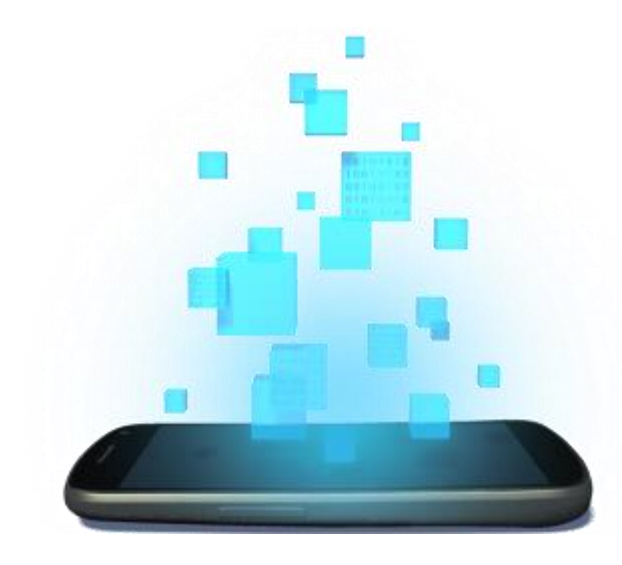

# **NOTIFICATIONS**

D é v e l o p p e m e n t A n d r o i d – **B E N J A M I N B I L L E T**

# **N O T I F I C A T I O N S**

- Normal view :
	- 1. Content title
	- 2. Large icon
	- 3. Content text
	- 4. Content info
	- 5. Small icon
	- 6. Time, ou spécifié par setWhen()
- Big view (7. Details)
	- Big picture style : une image (max 256 dp).
	- Big text style : un texte .
	- Inbox style : plusieurs lignes de texte.
- La première big view est affichée étendue, les autres sont condensées (l'utilisateur doit les déployer).
- Un titre supplémentaire (big content title), affiché quand la notification est déployée.

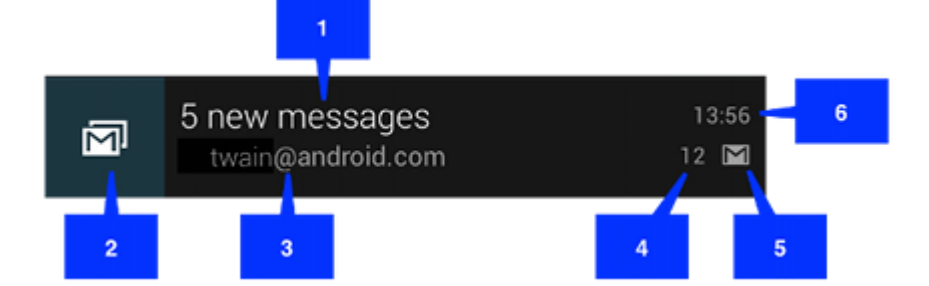

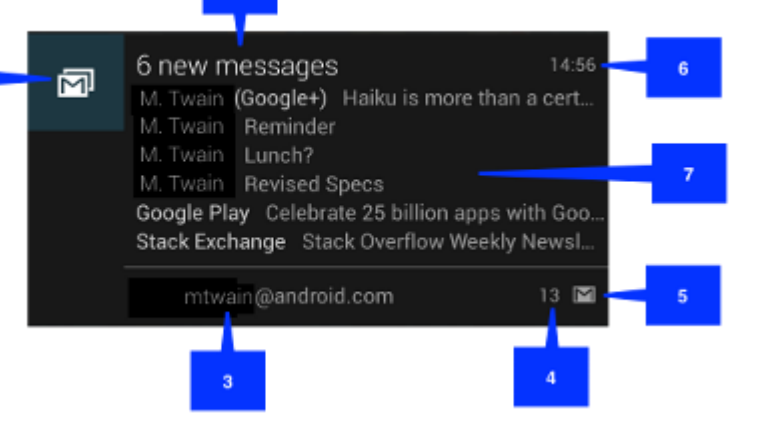

### **U N E S I M P L E N O T I F I C A T I O N**

```
NotificationCompat.Builder builder = new NotificationCompat.Builder(this);
builder.setSmallIcon(R.drawable.notification_icon); 
builder.setContentTitle("Event"); 
builder.setContentText("My event !"); 
builder.setNumber(1);
```

```
Intent intent = new Intent(this, ResultActivity.class);
builder.setContentIntent(intent);
```
NotificationManager notifMgr = (NotificationManager)getSystemService(Context.NOTIFICATION\_SERVICE); notifMgr.notify(id, builder.build());

#### // big view

```
...
NotificationCompat.InboxStyle style = new NotificationCompat.InboxStyle(); 
style.setBigContentTitle("Pending events:"); 
String[] events = new String[6];
for (int i = 0; i \lt events. length; i++){ 
     style.addLine(events[i]); 
} 
builder.setNumber(events.length);
builder.setStyle(style);
...
```
- Si une notification avec le même id existe déjà, celle-ci est mise à jour.
- Une notification est supprimée si l'utilisateur la retire ou si :
	- setAutoCancel() a été utilisé à la création (supprimée dès que l'utilisateur clique dessus).
	- cancel(id) ou cancelAll().

## **P R O G R E S S B A R N O T I F I C A T I O N**

```
NotificationManager notifMgr = (NotificationManager) getSystemService(Context.NOTIFICATION_SERVICE); 
builder = new NotificationCompat.Builder(this);
builder.setContentTitle("Picture Download") 
builder.setContentText("Download in progress") 
builder.setSmallIcon(R.drawable.ic notification);
```

```
new Thread(new Runnable() 
{ 
     @Override
     public void run() 
     { 
        for (int i = 0; i \le 100; i += 5)
         { 
             builder.setProgress(100, incr, false); 
             notifMgr.notify(id, builder.build()); 
             try
\{ Thread.sleep(5000); 
 } 
             catch (InterruptedException e) { } 
         } 
         builder.setContentText("Download complete"); 
         builder.setProgress(0,0,false); 
         notifMgr.notify(ID, builder.build()); 
     } 
}).start();
```
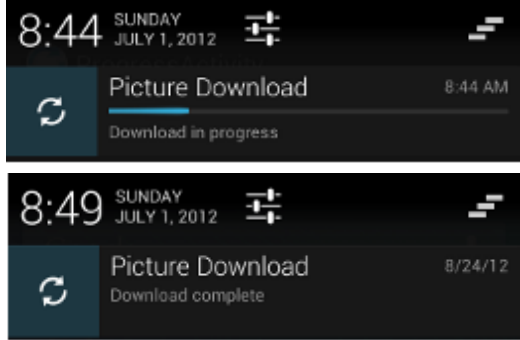

|  | $8:25$ SUNDAY        |         |
|--|----------------------|---------|
|  | Picture Download     | 8:22 AM |
|  | Download in progress |         |

builder.setProgress(0, 0, true);

#### **T O A S T S**

```
Context context = getApplicationContext();
CharSequence text = "Hello toast!";
int duration = Toast.LENGTH SHORT;
```

```
Toast toast = Toast.makeText(context, text, duration); 
toast.setGravity(Gravity.TOP|Gravity.LEFT, 0, 0); 
toast.setDuration(Toast.LENGTH_LONG);
```
toast.show();

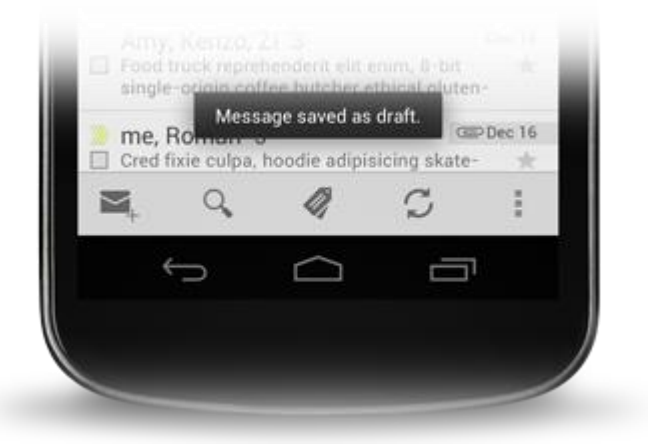

#### // custom layout for the toast

View toastRoot = (ViewGroup) findViewById(R.id.toast layout root); // standard root View layout = inflater.inflate(R.layout.custom toast, toastRoot); toast.setView(layout);